# <u>LALEIEJ</u> **T7** V26.1

### **USER MANUAL**

**BENUTZERHANDBUCH** KULLANIM KILAVUZU MANUAL DE USUARIO MANUEL DE L'UTILISATEUR MANUALE UTENTE دليل المستخدم

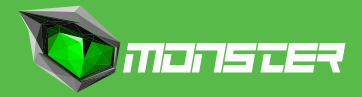

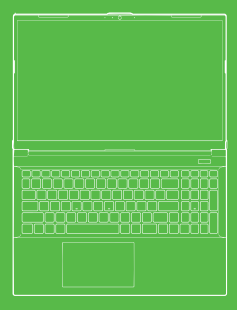

#### TLA\_コロ1 **T7** V26.1

#### USER MANUAL

### **About This User Guide**

This user manual is a brief introduction to getting your system started.

This is a supplement, and not a substitute for the expanded English language User's Manual in Adobe Acrobat format on the Device Drivers & Utilities + User's Manual disc supplied with your computer. This disc also contains the drivers and utilities necessary for the proper operation of the computer.

(**Note:** The company reserves the right to revise this publication or to change its contents without notice).

Some or all of the computer's features may already have been setup. If they aren't, or you are planning to re-configure (or re-install) portions of the system, refer to the expanded User's Manual. The Device Drivers & Utilities + User's Manual disc does not contain an operating system.

#### **Regulatory and Safety Information**

Please pay careful attention to the full regulatory notices and safety information contained in the expanded User's Manual on the Device Drivers & Utilities + User's Manual disc.

© March 2023

### **Trademarks**

**Intel** is a trademark/registered trademark of Intel Corporation. **Windows** is a registered trademark of Microsoft Corporation.

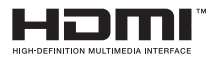

## **FCC Statement**

This device complies with Part 15 of the FCC Rules. Operation is subject to the following two conditions:

**1.** This device may not cause harmful interference. **2.** This device must accept any interference received, including interference that may cause undesired operation.

### **Instructions for Care and Operation**

The computer is quite rugged, but it can be damaged. To prevent this, follow these suggestions.

• **Don't drop it, or expose it to shock.** If the computer falls, the case and the components could be damaged.

• **Keep it dry, and don't overheat it.** Keep the computer and power supply away from any kind of heating element. This is an electrical appliance. If water or any other liquid gets into it, the computer could be badly damaged.

• **Avoid interference.** Keep the computer away from high capacity transformers, electric motors, and other strong magnetic fields. These can hinder proper performance and damage your data.

• **Follow the proper working procedures for the computer.** Shut the computer down properly and don't forget to save your work. Remember to periodically save your data as data may be lost.

### **Servicing**

Do not attempt to service the computer yourself. Doing so may violate your warranty and expose you and the computer to electric shock. Refer all servicing to authorized service personnel. Unplug the computer from the power supply. Then refer servicing to qualified service personnel under any of the following conditions:

• When the power cord or AC/DC adapter is damaged or frayed.

- If the computer has been exposed to any liquids.
- If the computer does not work normally when you follow the operating instructions.
- If the computer has been dropped or damaged.

(do not touch the poisonous liquid if the panel breaks).

• If there is an unusual odor, heat or smoke coming from your computer.

### **Safety Information**

• Only use an AC/DC adapter approved for use with this computer.

• Use only the power cord and batteries indicated in this manual. Do not dispose of batteries in a fire. They may explode. Check with local codes for possible special disposal instructions.

• Do not continue to use a battery that has been dropped, or that appears damaged (e.g. bent or twisted) in any way. Even if the computer continues to work with a damaged battery in place, it may cause circuit damage, which may possibly result in fire.

• Make sure that your computer is completely powered off before putting it into a travel bag (or any such container).

• Before cleaning the computer, make sure it is disconnected from any external power supplies, peripherals and cables.

• Use a soft clean cloth to clean the computer, but do not apply cleaner directly to the computer. Do not use volatile (petroleum distillates) or abrasive cleaners on any part of the computer.

• Do not try to repair a battery pack. Refer any battery pack repair or, replacement to your service representative or qualified service personnel. • Note that in computer's featuring a raised electro-plated logo, the logo is covered by a protective adhesive. Due to general wear and tear, this adhesive may deteriorate over time and the exposed logo may develop sharp edges. Be careful when handling the computer in this case, and avoid touching the raised electro-plated logo. Avoid placing any other items in the carrying bag which may rub against the top of the computer during transport. If any such wear and tear develops contact your service center.

### **Polymer/Lithium-Ion Battery Precautions**

Note the following information which is specific to Polymer/Lithium-Ion batteries only, and where applicable, this overrides the general battery precaution information.

• Polymer/Lithium-Ion batteries may experience a slight expansion or swelling. however this is part of the battery's safety mechanism and is not a cause for concern.

• Use proper handling procedures when using Polymer/Lithium-Ion batteries. Do not use Polymer/Lithium-Ion batteries in high ambient temperature environments, and do not store unused batteries for extended periods.

• If you are working in areas of low temperature use the AC/DC adapter to power the computer.

## **Battery Disposal & Caution**

The product that you have purchased contains a rechargeable battery. The battery is recyclable. At the end of its useful life, under various state and local laws, it may be illegal to dispose of this battery into the municipal waste stream. Check with your local solid waste officials for details in your area for recycling options or proper disposal. Danger of explosion if battery is incorrectly replaced. Replace only with the same or equivalent type recommended by the manufacturer. Discard used battery according to the manufacturer's instructions.

### **System Startup**

**1.** Remove all packing materials.

**2.** Place the computer on a stable surface.

**3.** Securely attach any peripherals you want to use with the computer (e.g. keyboard and mouse) to their ports.

**4.** When first setting up the computer use the following procedure (as to safeguard the computer during shipping, the battery will be locked to not power the system until first connected to the AC/DC adapter and initially set up as below):

• Attach the AC/DC adapter cord to the DC-In jack on the rear of the computer, then plug the AC power cord into an outlet, and connect the AC power cord to the AC/DC adapter. The battery will now be unlocked.

**5.** Use one hand to raise the lid to a comfortable viewing angle (do not exceed 130 degrees); use the other hand (as illustrated in Figure 1) to support the base of the computer (Note: Never lift the computer by the lid).

**6.** Press the power button to turn the computer "on".

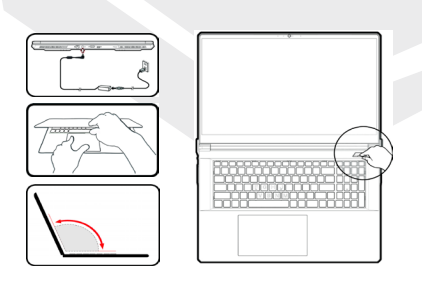

**Figure 1 -** Opening the Lid/Computer with AC/DC Adapter Plugged-In

### **System Software**

Your computer may already come with system software pre-installed. Where this is not the case, or where you are re-configuring your computer for a different system, you will find this manual refers to Microsoft Windows 11.

# **Shut Down**

Note that you should always shut your computer down by choosing the Shut down command in Windows (see below). This will help prevent hard disk or system problems.

- **1.** Click the Start Menu icon  $\overline{\phantom{a}}$
- **2.** Click the Power item (1)
- **3.** Choose Shut down from the menu .
- $\bigtriangleup$  Sleep (1) Shut down C Restart

### **System Map:**  Front View With Display Open

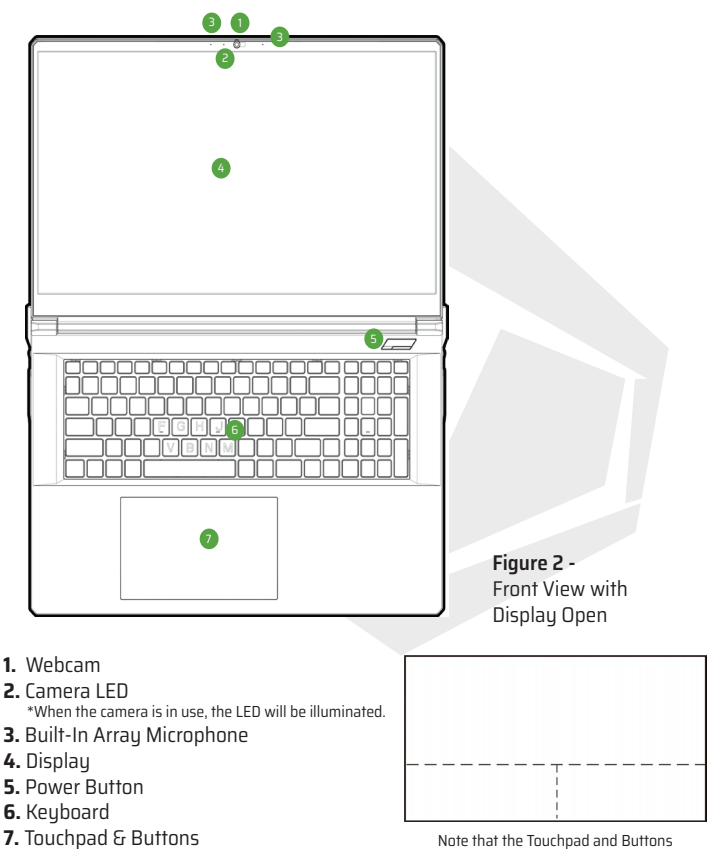

valid operational area is that indicated within the dotted lines above.

## **LED Indicators**

The LED indicators on the computer display helpful information about the current status of the computer.

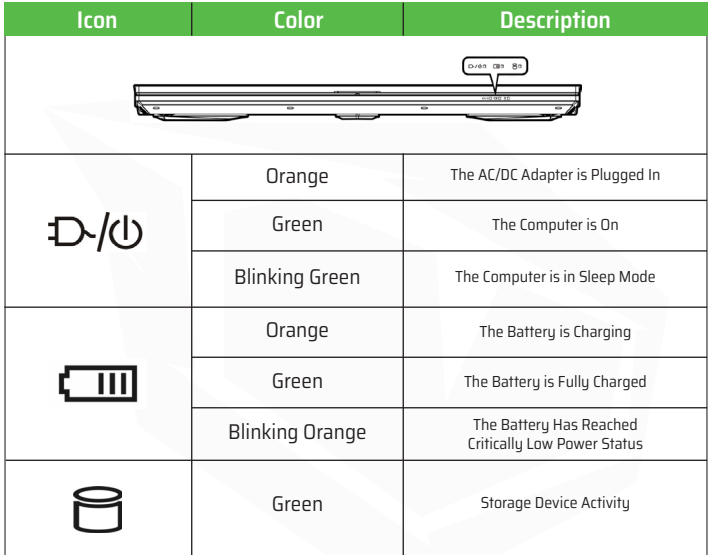

**Table 1-** LED Indicators

## **Function Keys & Visual Indicators**

The function keys (F1 - F12 etc.) will act as hot keys when pressed while the Fn key is held down. In addition to the basic function key combinations, some visual indicators are available when the Control Center driver is installed.

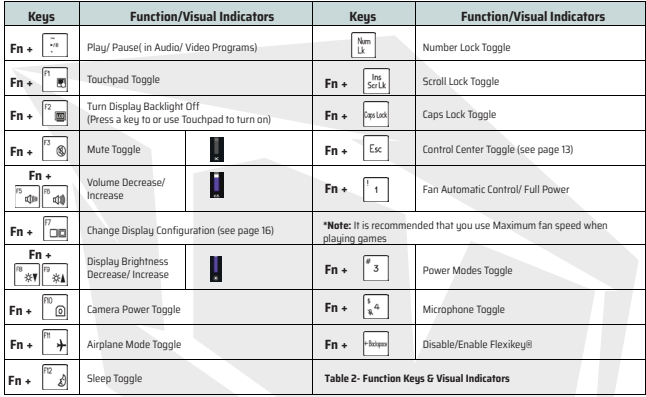

## **System Map: Front, Left & Right Views**

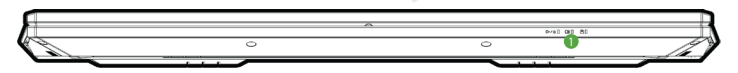

**Front**

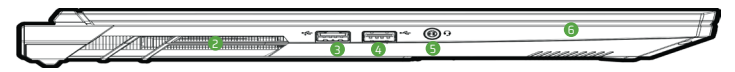

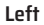

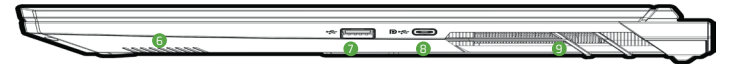

#### **Right**

**Overheating: To prevent your computer** from overheating make sure nothing blocks any vent while the computer is in use.

#### **Figure 3- Front, Left & Right Views**

- **1.** LED Indicators
- **2.** Vent
- **3.** USB 3.2 Gen 1 Type-A Port
- **4.** USB 2.0 Type-A Port
- **5.** 2-In-1 Audio Jack (Headphone / Microphone)
- **6.** Speakers
- **7.** USB 3.2 Gen 2 Type-A Port
- **8.** DisplayPort 1.4 over USB 3.2 Gen 2 Type-C Port

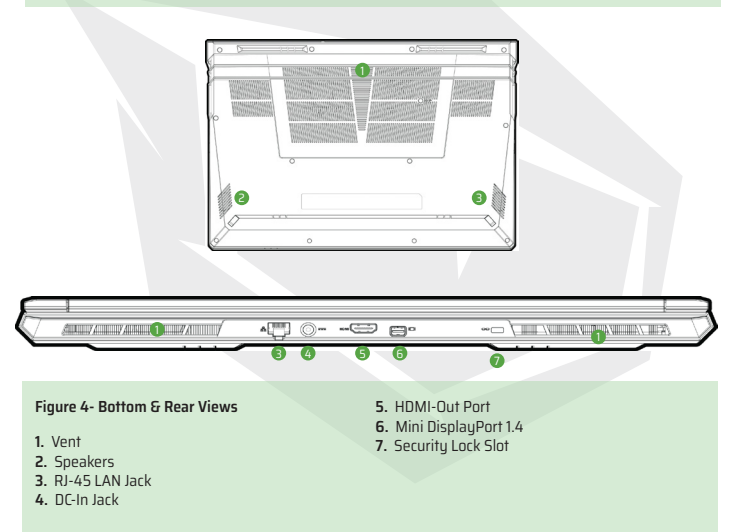

**Bottom Cover Removal Warning:** Do not remove any cover(s) and/or screw(s) for the purposes of device upgrade as this may violate the terms of your warranty.

If you need to replace/remove the SSD/RAM etc., for any reason, please contact your distributor/supplier for further information.

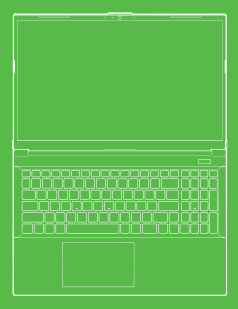

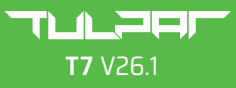

#### **BENUTZER** HANDBUCH

### **Über diese Kurzanleitung**

Dieses Benutzerhandbuch gibt Ihnen einen Überblick über alle Informationen, die Sie für die Inbetriebnahme Ihres Systems benötigen. Das Benutzerhandbuch ist eine Ergänzung zum inhaltlich erweitertem

Benutzerhandbuch, das im Adobe Acrobat Format in Englisch auf der mit Ihrem Computer gelieferten CD mit den Drivern und Hilfsprogrammen + Benutzerhandbuch vorhanden ist und ersetzt diese nicht. Die CD enthält auch Treiber und Hilfsprogramme, die für den ordnungsgemäßen Betrieb Ihres Computers erforderlich sind (Hinweis: Die Firma behält sich das Recht **Hinweis;** Die Firma behält sich das Recht vor, diese Ausgabe zu überarbeiten bzw. ihren Inhalt ohne vorherige Ankündigung zu ändern. Möglicherweise sind einige bzw. alle Funktionen des Computers bereits installiert. Sollten manche Funktionen nicht installiert sein bzw. wenn bestimmte Einstellungen des Sustems geändert werden (bzw. neu installiert werden) möchten, finden Sie diesbezügliche Informationen im erweiterten Benutzerhandbuch. Die CD mit den Gerätetreibern und Hilfsprogrammen + Benutzerhandbuch enthält nicht das Betriebssystem.

### **Gesetzliche Bestimmungen und Sicherheitsdaten**

Bitte lesen Sie alle gesetzliche Hinweise sowie die Gerätetreiber- und Hilfsprogramminformationen + das Benutzerhandbuch, das sich auf der CD mit den Gerätetreibern Die CD mit den Gerätetreibern und Hilfsprogrammen + Benutzerhandbuch befindet. © March 2023

### **Warenzeichen**

**Intel** ist ein Warenzeichen/eine geschützte Marke der Fa. Intel Corporation. **Windows** ist eine geschützte Marke der Fa. Microsoft Corporation.

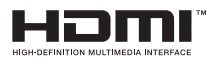

## **FCC-Erklärung**

Dieses Gerät entspricht Teil 15 der FCC-Vorschriften. Der Betrieb unterliegt folgenden zwei Bedingungen:

- **1.** Dieses Gerät darf keine schädliche Störungen verursachen.
- **2.** Dieses Gerät muss alle empfangenen Interferenzen akzeptieren, einschließlich solcher,

### **Pflege- und Bedienungsanleitung**

Der Computer ist sehr robust, kann aber dennoch beschädigt werden. Um das zu verhindern, befolgen Sie bitte folgende Hinweise:

• Nicht fallen lassen bzw. Erschütterungen aussetzen. Sollte der Computer herunterfallen, können das Gehäuse und die Komponenten beschädigt werden.

• Halten Sie den Computer trocken und vermeiden Sie eine Überhitzung. Halten-Sie den Computer und das Netzteil von Wärmequellen jeder Art fern. Dies ist ein elektrisches Gerät. Wasser oder sonstige Flüssigkeiten können den Computer schwer beschädigen, wenn sie in das Gerät gelangen.

• Vermeiden Sie Interferenzen. Halten Sie den Computer von Hochleistungstransformatoren, elektrischen Motoren und sonstigen starken Magnetfeldern fern. Diese können die Leistung beeinträchtigen und Ihre Daten beschädigen.

• Achten Sie auf die richtige Bedienung Ihres Computers. Fahren Sie den Computer ordnungsgemäß herunter und vergessen Sie nicht Ihre Arbeit abzuspeichern. Um das Risiko eines Datenverlustes zu vermeiden vergessen Sie nicht Ihre Daten regelmäßig zu sichern.

#### **Service und Wartung**

Versuchen Sie nicht den Computer selbst zu reparieren. Ansonsten erlischt Ihr Garantieanspruch. Ferner kann das dazu führen, dass Sie oder der Computer einem elektrischen Schlag ausgesetzt werden. Wenden Sie sich für Wartungsund Servicearbeiten jeder Art an das autorisierte Servicepersonal. Ziehen Sie den Stecker des Computers aus der Steckdose. Wenden Sie sich bei einer der folgenden Bedingungen für Wartungs- und Servicearbeiten an das autorisierte Servicepersonal:

- Wenn das Netzkabel oder der AC/DC-Netzadapter beschädigt oder ausgefranst ist.
- Wenn der Computer Flüssigkeiten ausgesetzt war.
- Wenn der Computer nicht korrekt funktioniert, obwohl Sie die Bedienungsanleitung befolgen.
- Wenn der Computer heruntergefallen ist oder beschädigt wurde. (berühren Sie nicht die giftige Flüssigkeit, falls das Bedienfeld zerbricht).
- Wenn von Ihrem Computer ein ungewöhnlicher Geruch, Hitze oder Rauch ausgeht.

### **Sicherheitsdaten**

• Verwenden Sie nur einen AC/DC-Netzadapter, der für die Verwendung mit diesem Computer zugelassen ist.

• Verwenden Sie nur die in diesem Handbuch angegebenen Netzkabel und Akkus. Entsorgen Sie die Akkus nicht im Feuer. Explosionsgefahr. Erkundigen Sie sich bei den örtlichen Behörden über mögliche spezielle Entsorgungsvorschriften.

• Verwenden Sie keinen Akku weiter, der fallen gelassen wurde oder in irgendeiner Weise beschädigt (z.B. verbogen oder verdreht) erscheint.

Selbst wenn der Computer mit einem beschädigten Akku weiterarbeitet, kann es zu Schäden am Schaltkreis kommen, die möglicherweise zu einem Brand führen.

• Stellen Sie sicher, dass Ihr Computer vollständig ausgeschaltet ist, bevor Sie ihn in eine Transporttasche (oder einen ähnlichen Aufbewahrungsschutz) legen.

• Vergewissern Sie sich vor der Reinigung des Computers, dass er von allen externen Stromversorgungen, Peripheriegeräten und Kabeln getrennt ist.

• Verwenden Sie zum Reinigen des Computers ein weiches, sauberes Tuch, aber tragen Sie den Reiniger nicht direkt auf den Computer auf. Verwenden Sie keine flüchtigen (Erdöldestillate) oder scheuernden Reinigungsmittel auf irgendeinem Teil des Computers.

• Versuchen Sie nicht, Akkus zu reparieren. Wenden Sie sich für die Reparatur oder den Austausch der Akku-Packs an Ihren Servicevertreter oder qualifiziertes Servicepersonal.

• Auf der Rückseite des Computerbildschirms befindet sich ein geprägtes Logo, das im Elektroplattierungsverfahren hergestellt wurde, wobei das Logo mit einem schützenden Klebematerial überzogen ist. Aufgrund allgemeiner Abnutzung kann sich dieser Klebstoff im Laufe der Zeit abnutzen und es können scharfe Kanten am Logo auftreten. Seien Sie in einem solchen Fall bei der Benutzung des Computers vorsichtig und vermeiden Sie es, das geprägte Logo mit der elektrischen Beschichtung zu berühren. Vermeiden Sie es, andere Gegenstände in die Tragetasche des Computers zu legen, die beim Transport mit der Oberseite des Computers in Berührung kommen könnten. Wenden Sie sich bei derartigen Abnutzungserscheinungen an Ihr Servicezentrum.

### **Vorsichtsmaßnahmen für Polymer-/Li-Ion-Akkus**

Beachten Sie die folgenden Informationen, die nur für Polymer-/Li-Ion-Akkus spezifisch sind.Ggf. gelten diese Informationen als Ersatz für die allgemeinen Sicherheitshinweise für Akkus.

• Bei Polymer-/Li-Ion-Akkus kann es zu leichten Ausdehnungen oder Schwellungen kommen; dies ist jedoch Teil des Sicherheitsmechanismus des Akkus und stellt keinen Grund zur Besorgnis dar.

• Achten Sie bei der Verwendung von Polymer-/Li-Ion-Akkus auf die richtige Handhabung. Verwenden Sie Polymer-/Li-Ion-Akkus nicht in Umgebungen mit hohen Temperaturen und lagern Sie unbenutzte Akkus nicht über einen längeren Zeitraum.

• Wenn Sie in Bereichen mit niedrigen Temperaturen arbeiten, verwenden Sie den AC/DC-Netzadapter.

## **Entsorgung des Akkus und Warnungen**

Das Produkt, das Sie gekauft haben, enthält eine wiederaufladbare Akkubatterie. Der Akku ist wiederverwertbar. Am Ende seiner Nutzungsdauer kann es nach verschiedenen staatlichen und lokalen Gesetzen illegal sein, diesen Akku über die städtische Abfallwirtschaft zu entsorgen. Erkundigen Sie sich bei Ihren örtlichen Abfallbehörden vor Ort über Einzelheiten zu Recyclingsmöglichkeiten oder zur ordnungsgemäßen Entsorgung. Es besteht Explosionsgefahr, wenn der Akku nicht ordnungsgemäß ausgetauscht wird. Nur durch den gleichen bzw. einen gleichwertigen, vom Hersteller empfohlenen Typ ersetzen. Entsorgen Sie den gebrauchten Akku gemäß den Anweisungen des Herstellers.

### **Systemstart**

**1.** Entfernen Sie sämtliches Verpackungsmaterial.

**2.** Stellen Sie den Computer auf eine flache und stabile Ebene.

**3.** Schließen Sie alle Peripheriegeräte (Tastatur, Maus usw.), die Sie mit dem Computer verwenden möchten, sicher an die entsprechenden Anschlüsse an.

**4.** Wenn Sie den Computer zum ersten mal einrichten, gehen Sie wie folgt vor (um den Computer während des Versands zu schützen, wird der Akku gesperrt und das System wird erst dann mit Strom versorgt, nachdem der Computer an den AC/DC-Adapter angeschlossen ist und die Ersteinstellung wie unten beschrieben durchgeführt wurde):

• Schließen Sie das AC/DC-Adapterkabel an die DC Anschlussbuchse auf der Rückseite des Computers und stecken Sie danach das AC Netzkabel in eine Steckdose und verbinden Sie das andere Ende mit dem AC/DC-Adapter. Der Akku wird nun entriegelt.

**5.** Klappen Sie den Deckel mit einer Hand in einem angenehmen Betrachtungswinkel (nicht mehr als 130 Grad) auf und stützen Sie mit Ihrer anderen Hand (s.  $A$ hh  $1$ 

den Computerboden (Hinweis: Heben Sie den Computer niemals am Deckel an). **6.** Drücken Sie die Ein/Aus-Taste, um den Computer zu "starten".

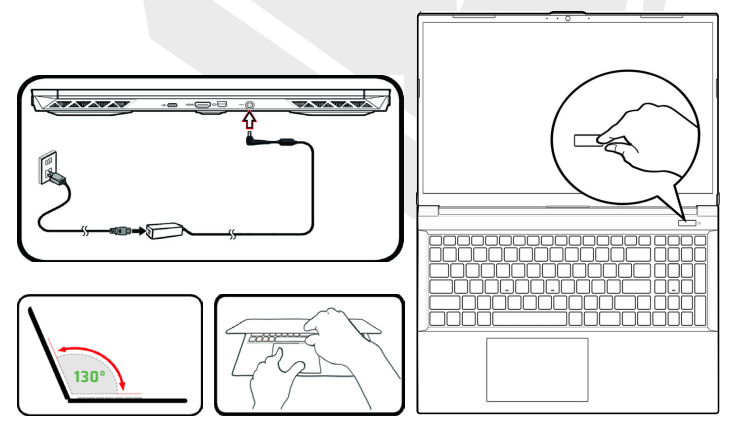

**Abb. 1 -** Öffnen des Deckels/Computers mit angeschlossenem AC/DC-Adapter

### **Systemsoftware**

Möglicherweise ist auf Ihrem Computer die Sustemsoftware bereits vorinstalliert. Ist das nicht der Fall bzw. wenn Sie Ihren Computer für ein anderes System neu konfigurieren möchten, finden Sie in diesem Handbuch eine Anleitung zu Windows 11

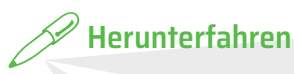

Schalten Sie Ihren Computer immer aus, indem Sie in Windows den Befehl "Herunterfahren" wählen (s. unten). Dies hilft Festplatten- und Systemprobleme zu vermeiden.

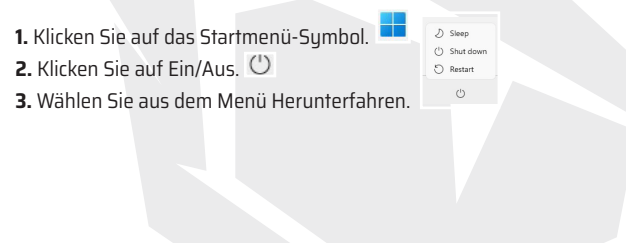

### **Systemkarte:**  Front View With Display Open

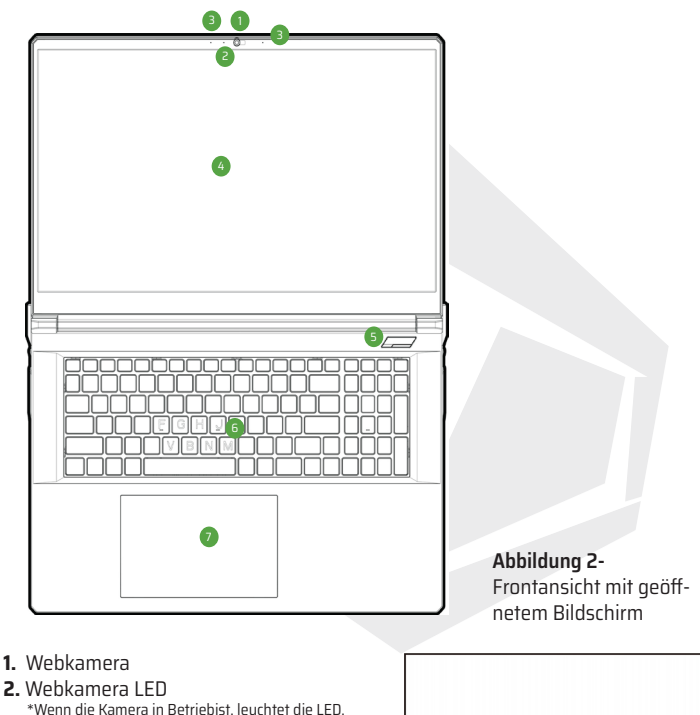

- **3.** Eingebautes Array-Mikrofon
- **4.** Bildschirm
- **5.** Einschalttaste
- **6.** Tastatur
- 

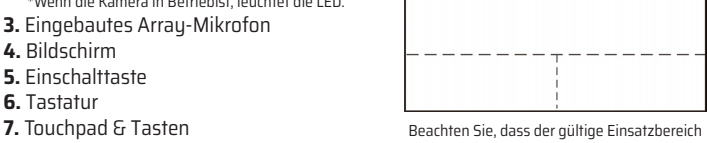

des Touchpads und der Tasten der innerhalb der gestrichelten Linien oben angegebene ist.

### **LED-Anzeigen**

Die LED-Anzeigen auf dem Computer zeigen hilfreiche Informationen über den aktuellen Status des Computers an.

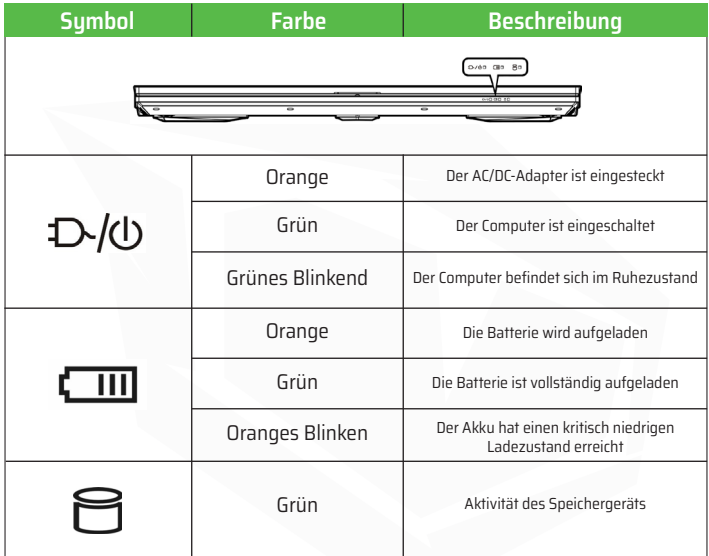

**Tabelle 1 -** LED-Anzeigen

DE

## **Funktionstasten und optische Anzeigen**

Die Funktionstasten (F1 - F12 usw.) fungieren als Hotkeys, wenn sie gedrückt werden, während die Fn-Taste gedrückt gehalten wird. Zusätzlich zu den grundlegenden Funktionstastenkombinationen sind einige visuelle Anzeigen verfügbar, wenn der Kontrollzentrum-Treiber installiert ist.

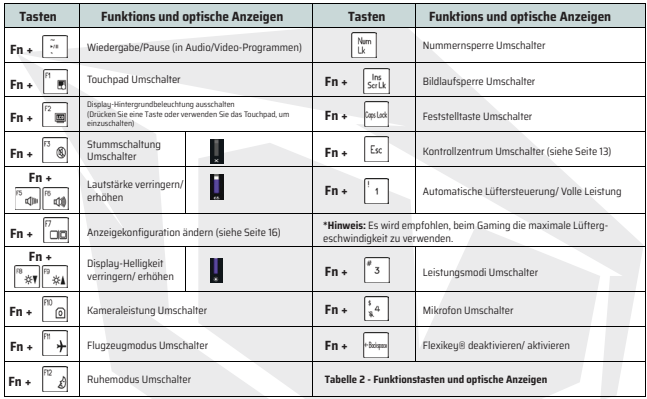

### **Systemkarte: Ansichten von Vorne, Links und Rechts**

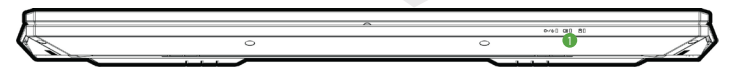

**Vorderseite**

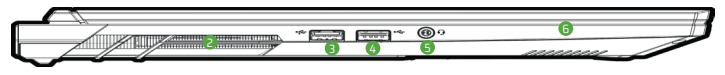

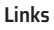

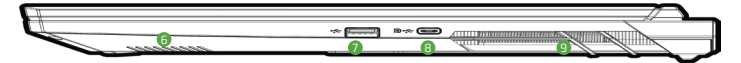

#### **Rechts**

**Überhitzung:** Um eine Überhitzung des Computers zu vermeiden, achten Sie darauf, dass keine Lüftungsöffnungen blockiert werden, während der Computer in Betrieb ist.

**Abbildung 3 - Ansichten von vorne, links und rechts**

- **1.** LED-Anzeigen
- **2.** Entlüftung
- **3.** USB 3.2 Gen 1 Typ-A-Anschluss
- **4.** USB 2.0-Anschluss
- **5.** 5.2-in-1-Audiobuchse (Kopfhörer/Mikrofon)
- **6.** Lautsprecher
- **7.** USB 3.2 Gen 2 Typ-A-Anschluss
- **8.** Display-Anschluss 1.4 über USB 3.2 Gen 2

Typ-C-Anschluss

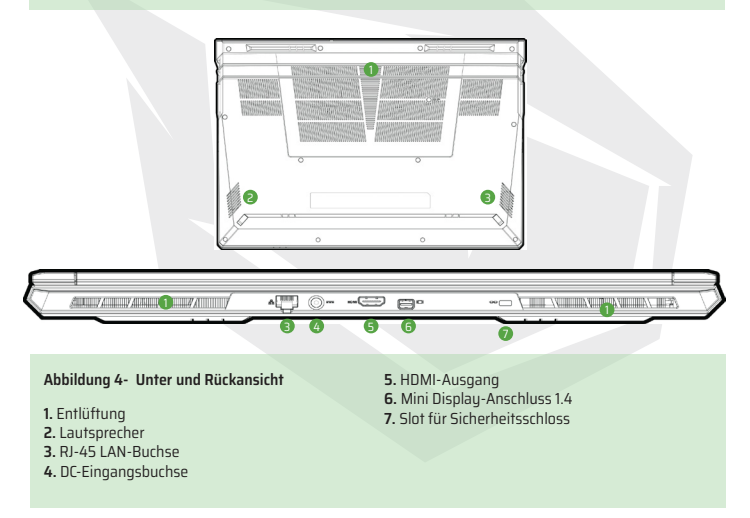

**Warnung zum Entfernen der unteren Abdeckung:** Entfernen Sie keine Abdeckungen und/oder Schrauben, um das Gerät aufzurüsten, da dies die Garantiebedingungen verletzen kann.

Wenn Sie das SSD/RAM usw. aus irgendeinem Grund austauschen/entfernen müssen, wenden Sie sich bitte an Ihren Händler/Lieferanten, um weitere Informationen zu erhalten.

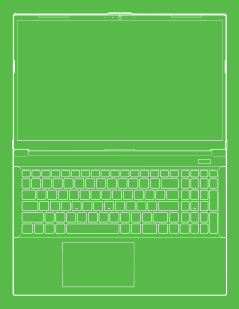

TLA\_コロI **T7** V26.1

> KULLANIM KILAVUZU

### **Kullanım Kılavuzu Hakkında**

Bu kullanım kılavuzu, sisteminizi başlatmak için ihtiyaç duyabileceğiniz bilgilere genel bakış sunmaktadır. Bu kılavuz, bilgisayarınızla birlikte sunulan Augıt Sürücüleri ve Yardımcı Uygulamalar + Kullanım Kılavuzu diskinde Adobe Acrobat formatında İngilizce dilinde mevcut, kapsamı genişletilmiş kullanım kılavuzu'nun bir ekidir ve onun yerini almaz. Bu diskte aurıca bilgisayarınızın düzgün çalışması için gerekli olan Sürücüler ve yardımcı uygulamalar da mevcuttur. (Not: Şirket bu yayını önceden haber vermeksizin yeniden düzenleme veya içeriğini değiştirme hakkını saklı tutar). Bilgisayar özelliklerinden bazıları veya hepsi halihazırda kurulmuş olabilir. Söz konusu özellikler kurulu olmadığı veya sistemin belirli ayarlarını değiştirmek (yeya yeniden kurmak) istediğiniz durumda, lütfen Kapsamı Genişletilmiş Kullanım Kılavuzuna başvurun. Aygıt Sürücüleri ve Yardımcı Uygulamalar + Kullanım Kılavuzu Diski işletim sistemi içermez.

#### **Mevzuat ve Güvenlik Bilgisi**

Lütfen Aygıt Sürücüleri ve Yardımcı Uygulamalar + Kullanım Kılavuzu Diskinde bulunan kapsamı genişletilmiş Kullanım Kılavuzu içerisindeki mevcut tüm Mevzuat bildirimlerini Aygıt Sürücüleri ve Yardımcı Uygulamalar + Kullanım Kılavuzu okuyun. © Mart 2023

### **Ticari markalar**

**Intel**, Intel Corporation unvanlı şirketin ticari markasıdır/tescilli ticari markasıdır. **Windows**, Microsoft Corporation unvanlı şirketin tescilli ticari markasıdır.

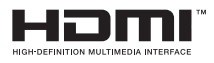

## **FCC Bildirimi**

Bu cihaz; FCC Kural, Kısım 15 hükümlerinde öngörülen gerekliliklere uygundur. Bu cihazın işletimi aşağıdaki iki koşula tabidir:

**1.** Bu cihaz zararlı girişime neden olamaz.

**2.** Bu cihaz istenmeyen işletime neden olabilecek girişim dahil olmak üzere, her türlü girişimi almayı kabul etmelidir. Bilgisayar oldukça sağlam olmakla birlikte, hasar görebilir. Bunu önlemek için, aşağıdaki önerilere uyulmalıdır.

## **Bakım ve İşletim Talimatları**

• Bilgisayarı düşürmeyin veya darbeye maruz bırakmayın. Bilgisayar düştüğü takdirde bilgisayar kasası ve bileşenleri zarar görebilir.

• Bilgisayarı nemden uzak tutun ve aşırı ısınmasına izin vermeyin. Bilgisayarı ve güç kaynağını her türlü ısı kaynağından uzak tutun. Bu elektrikli bir aygıttır. Su veya başka herhangi bir sıvı madde cihazın içine girdiği takdirde bilgisayarda ciddi hasara yol açabilir.

• Parazit (girişim) oluşumunu önleyin. Bilgisayarı yüksek frekans transformatörü, elektrik motoru ve diğer güçlü manyetik alanlardan uzak tutun. Söz konusu durumlar bilgisayarın düzgün çalışmasını engelleyebilir ve verilerinize zarar verebilir.

• Bilgisayarınız için uygun çalışma prosedürlerini izleyin. Bilgisayarı düzgün bir şekilde kapatın ve kapatmadan önce çalışmanızı kaydetmeyi unutmayın. Veri kaybı riskini önlemek amacıyla, verilerinizi düzenli olarak kaydetmeyi unutmayın.

### **Servis ve Bakım**

Bilgisayarınızın servis ve bakımını kendiniz yapmaya çalışmayın. Aksi takdirde garantinizi geçersiz hale gelebilir, ayrıca sizi ve bilgisayarı elektrik çarpmasına maruz bırakabilir. Tüm servis ve bakım işleri için yetkili servis personeline başvurun. Bilgisayarınızın fişini prizden çıkarın. Ardından, aşağıdaki koşullardan herhangi biri meydana geldiği takdirde servis ve bakım için yetkili servis personeline başvurun:

- Güç kablosu veya AC/DC adaptörü hasar gördüğü veya yıprandığı durumda.
- Bilgisayar herhangi bir sıvıyla temas ettiği durumda.
- İşletim talimatlarına uygun adımları gerçekleştirmenize rağmen bilgisayarınız normal şekilde çalışmadığı durumda.
- Bilgisayar düştüğü veya hasar gördüğü durumda. (ekran paneli kırıldığı takdirde sızabilecek zehirli sıvıyla temas etmeyiniz).
- Bilgisayarınızdan normal olmayan herhangi bir koku, ısı veya duman çıktığı durumda.

### **Güvenlik Bilgisi**

• Sadece bu bilgisayarla kullanımı onaylanmış bir AC/DC adaptör kullanın.

• Sadece bu kullanım kılavuzunda belirtilen güç kablosu ve bataryaları kullanın. Bataryayı ateşe atmayın. Patlayabilir. Olası özel atık bertaraf talimatları için yerel atık mevzuatına başvurun.

• Düşürülen veya herhangi bir şekilde hasar aldığı gözlemlenen (eğilmiş veya bükülmüş vb.) bataryaları kullanmaya devam etmeyin. Hasarlı bir batarya takıldığında bilgisayar çalışmaya devam etse bile, devrelerinde hasara neden olabilir, bu da yangına yol açabilir.

• Seyahat çantasına (veya başka bir kutu, çanta vb.) yerleştirmeden önce bilgisayarınızı tamamen kapattığınızdan emin olun.

• Bilgisayarı temizlemeden önce tüm harici güç kaynakları,

çevre birimler ve kablolar ile bağlantısının kesildiğinden emin olun.

• Bilgisayarı temizlemek için yumuşak, temiz bir bez kullanın; ancak temizlik maddesini doğrudan bilgisayar üzerine uygulamayın.

Uçucu (petrol distilatları) veya aşındırıcı temizlik maddelerini bilgisayarın erhangi bir yerinde kullanmayın.

• Batarya takımını kendiniz onarmaya çalışmayın. Her türlü batarya takımı veya batarya değiştirme ihtiyacı durumunda, yetkili servis temsilcinizle veya yetkili servis personeliule iletisime geçin.

TR

• Bilgisayar ekranının arka kısmında elektrikli kaplama yöntemiyle imal edilen kabartmalı bir logo mevcut olup logonun üzeri, koruyucu bir yapıştırıcı maddeyle kaplanmıştır. Genel eskime ve yıpranma nedeniyle, bu yapıştırıcı zamanla bozulabilir ve logo üzerinde keskin kenarlar ortaya çıkabilir. Böyle bir durumda, bilgisayarı kullanırken dikkatli olun ve elektrikli kaplamalı kabartmalı logoya dokunmaktan kaçının. Taşıma sırasında bilgisayarın üst kısmıyla temas edebilecek diğer eşyaları bilgisayarın taşıma çantasına yerleştirmekten kaçının.

### **Polimer/Lityum-iyon Bataryalara İlişkin Önlemler**

Sadece Polimer/Lityum-iyon bataryalara özel aşağıdaki bilgileri okuyun. Geçerli olduğu durumda bu bilgiler, genel bataryaya ilişkin önlemler bilgisinin yerine geçerli kabul edilecektir.

• Sadece Polimer/Lituum-iyon bataryalarda hafif genişleme veya şişme görülebilmektedir; Ancak bu durum, bataryanın kendi güvenlik mekanizmasının parçası olup önemli bir sorun teşkil etmez.

• Polimer/Lityum-iyon bataryaları kullanırken kullanım koşullarına uygun hareket edin. Polimer/Lituum-iyon bataryaları yüksek sıcaklığa sahip ortamlarda kullanmayın ve kullanılmayan bataryaları uzun süre saklamayın.

• Düşük sıcaklıklarda çalıştığınız takdirde bilgisayarınızı çalıştırmak için AC/DC adaptörünü kullanın.

## **Batarya Atık Bertarafı**

Satın aldığınız ürün, yeniden şari edilebilir batarya içermektedir. Batarya geri dönüştürülebilir. Kullanım ömrü sonunda, çeşitli ülke/eyalet ve yerel kanunlar kapsamında, bu bataryayı kentsel atıklarla birlikte atılması yasaya aykırı olabilir. Geri dönüştürme seçenekleri veya uygun şekilde atık bertarafı için daha detaylı bilgi almak adına bulunduğunuz bölgenin yerel katı atıklardan sorumlu yetkililerine başvurun. Batarya hatalı bir şekilde değiştirildiği durumda, patlama tehlikesi ortaya çıkabilir. Bataryayı sadece aynı yeya imalatçı tarafından önerilen tipte eşdeğeri olan bataryayla değiştirin. Kullanılmış bataryayı imalatçının talimatlarına uygun olarak bertaraf edin.

### **Sistemi Başlatma**

**1.** Tüm ambalaj malzemelerini çıkarın.

**2.** Bilgisayarı düz ve sağlam bir yüzeye yerleştirin.

**3.** Bilgisauarla birlikte kullanmak istediğiniz tüm çevre birimlerini (klavue, fare vb.) ilgili portlara güvenli bir şekilde bağlayın.

**4.** Bilgisayarı ilk defa kurarken asağıdaki adımları izleyin (sevkiyat sırasında bilgisayarı korumak amacıyla, batarya kilitli kalacak ve ancak bilgisayar önce AC/DC adaptörüne bağlandıktan ve aşağıda açıklandığı şekilde ilk kurulum gerçekleştirildikten sonra sisteme güç verecektir):

• AC/DC adaptör kablosunu bilgisayarın arka kısmında bulunan DC Giriş jakına bağlayın, ardından AC güç kablosunu elektrik prizine takın ve AC güç kablosunu, AC/DC adaptörüne bağlayın. Bunun üzerine batarya emniyet kilidi açılacaktır. **5.** Bilgisayarın kapağını rahat bir görüş açısı oluşturacak şekilde bir elinizle tutarak kaldırın (130 dereceyi geçmeyin); diğer elinizle (Şekil 1'de gösterildiği gibi) bilgisayar tabanını destekleyin (Not: Bilgisayarı asla kapağından tutarak kaldırmayın).

**6.** Bilgisayarı "açmak" için güç düğmesine basın.

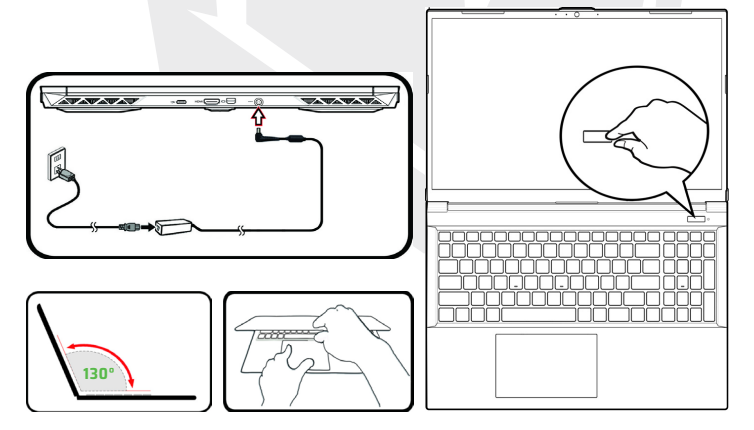

**Şekil 1 -** AC/DC Adaptörü Bağlı Şekilde Kapağın/Bilgisayarın Açılması

### **Sistem Yazılımı**

Bilgisayarınız, sistem yazılımı önceden kurulmuş olarak gelebilir. Sistem yazılımı kurulu olmadığı veya bilgisayarınızı farklı bir sistemle yeniden kurmak istediğiniz durumda, bu kılavuzda Microsoft Windows 11 işletim sisteminden bahsedildiği hususuna dikkat edilmelidir.

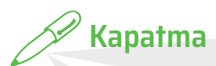

Bilgisayarınızı her zaman Windows'ta Kapat komutunu seçerek kapatmalısınız (bkz. aşağıda). Bu durum sabit disk veya sistem sorunlarını önlemeye yardımcı olacaktır.

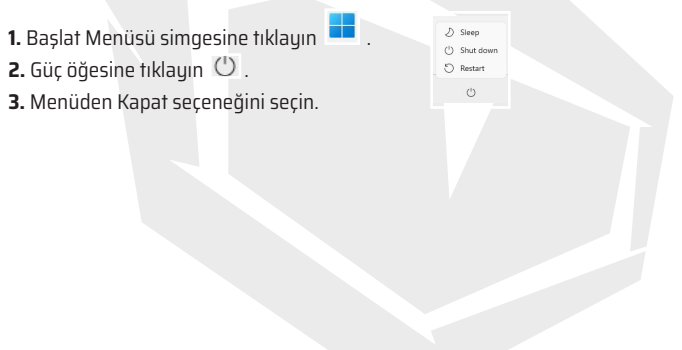

### **Sistem Haritası:** Ekran Açık Konumda Önden Görünüm

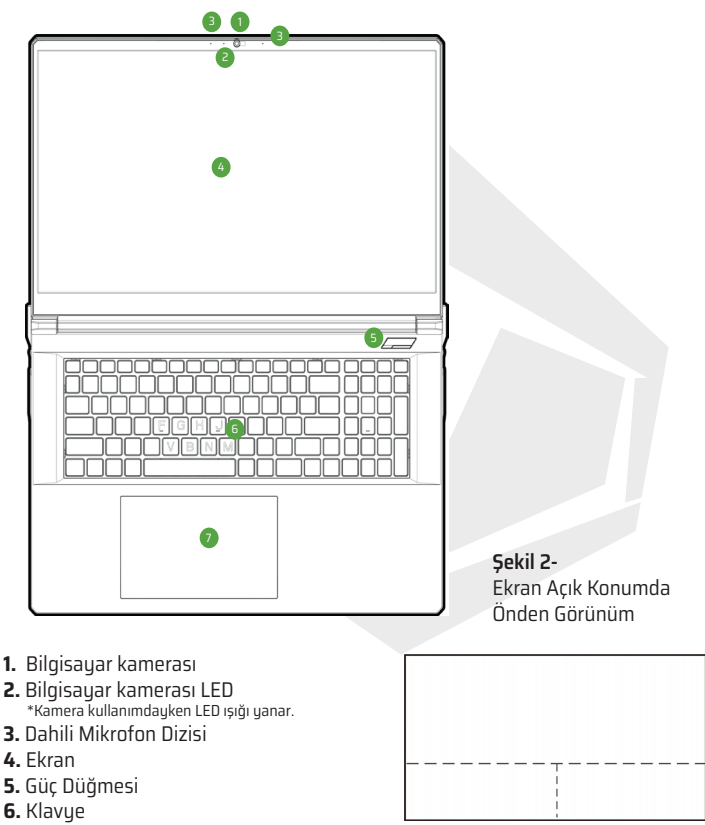

**7.** Dokunmatik Yüzey (Touchpad) ve Düğmeler

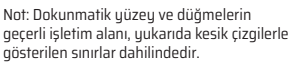

DE

## **LED Göstergeleri**

Bilgisayar üzerindeki LED göstergeleri, bilgisayarın mevcut durumu hakkında faydalı bilgileri gösterir.

| <b>Simge</b> | <b>Renk</b>         | Açıklama                                               |  |  |
|--------------|---------------------|--------------------------------------------------------|--|--|
|              |                     | 0/60 CB0 Bt                                            |  |  |
|              |                     |                                                        |  |  |
| ひ心           | Turuncu             | AC/ DC Adaptörü Takılı                                 |  |  |
|              | Yeşil               | Bilgisayar Açık                                        |  |  |
|              | Yeşil yanıp söner   | Bilgisayar Uyku Modunda                                |  |  |
|              | Turuncu             | Batarya Şarj Ediliyor                                  |  |  |
|              | Yeşil               | Batarya Şarjı Dolu                                     |  |  |
|              | Turuncu yanıp söner | Batarya Kritik Derecede Düşük Güç<br>Seviyesine Ulaştı |  |  |
|              | Yeşil               | Depolama Aygıtı Faaliyeti                              |  |  |

**Tablo 1 - LED Göstergeleri**

DE

### **Fonksiyon Tuşları ve Görsel Göstergeler**

Fonksiyon tuşları (F1 - F12 vb.), Fn tuşu basılı tutularak basıldığında kısayol tuşları olarak kullanılabilir. Temel işlev tuş kombinasyonlarına ek olarak, Denetim Merkezi sürücüsü kurulduğunda görsel işlevler sunan bazı göstergeler de mevcuttur.

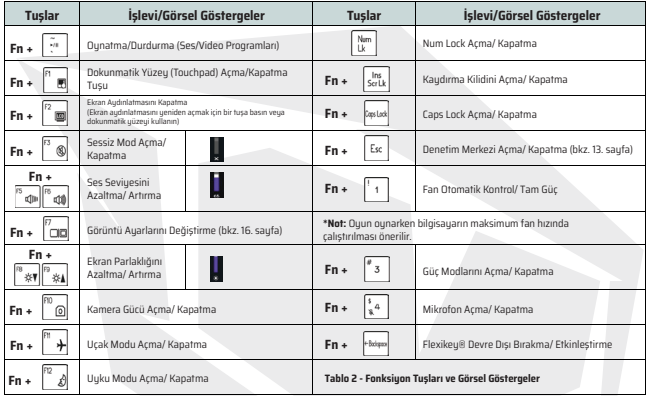

### **Sistem Haritası: Önden, Soldan ve Sağdan Görünüm**

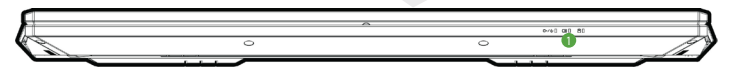

**Ön**

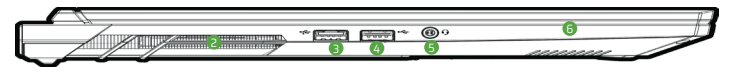

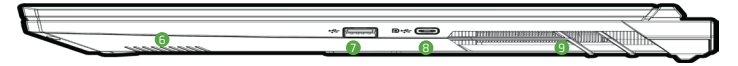

#### **Sağ**

**Aşırı Isınma:** Bilgisayarınızın aşırı ısınmasını önlemek için bilgisayarınız kullanımdayken havalandırma delikleri önünde herhangi bir engel olmadığından emin olun.

**Şekil 3- Önden, Soldan ve Sağdan Görünüm**

- **1.** LED Göstergeleri
- **2.** Havalandırma
- **3.** USB 3.2 Gen 1 Type-A Bağlantı Noktası
- 4. USB 2.0 Tupe-A Bağlantı Noktası
- **5.** 2'si 1 Arada Ses Jakı (Kulaklık/ Mikrofon)
- **6.** Hoparlör
- **7.** USB 3.2 Gen 2 Type-A Bağlantı Noktası
- **8.** USB 3.2 Gen 2 Type-C Bağlantı Noktası Üzerinde
- Display Port 1.4

#### **Sistem Haritası: Alttan ve Arkadan Görünüm**

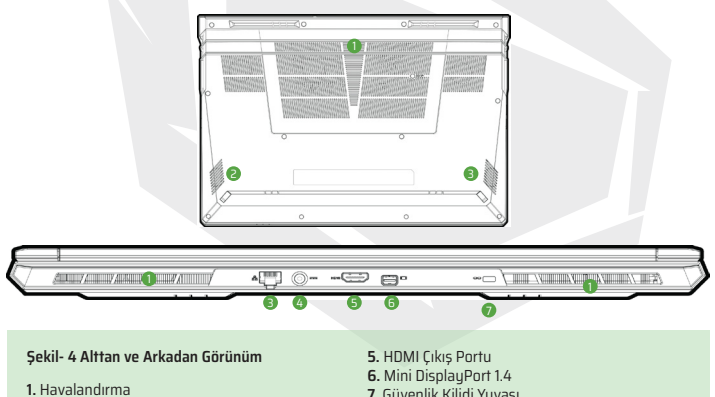

- **2.** Hoparlör
- **3.** RJ-45 LAN Girişi
- **4.** DC Giriş Jakı

**Alt Kapak Sökme Uyarısı:** Cihaz donanımlarını yükseltmek amacıyla bilgisayar üzerindeki herhangi bir kapağı ve/ veya vidaları sökmeyin; aksi durumda garanti koşulları ihlal edilebilir.

Herhangi bir nedenle, SSD/RAM vb. donanımları yenisiyle değiştirmek/ kaldırmak istediğiniz durumda lütfen daha fazla bilgi için dağıtımcınızla/ tedarikçinizle iletişime geçiniz.

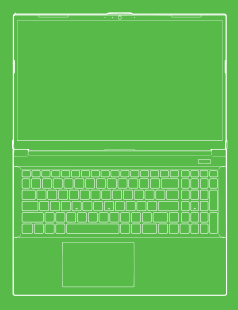

**TLAL コロル T7** V26.1

> MANUAL DE **USUARIO**

### **Manual de Usuario**

Este manual de usuario proporciona una descripción general de la información que puede necesitar para iniciar su sistema. Este manual de usuario es un complemento y no reemplaza el Manual de Usuario Ampliado disponible en inglés en formato Adobe Acrobat, en el disco Controladores y Utilidades del Dispositivo + Manual de Usuario que se proporciona con su computadora. Este disco también contiene los controladores y las utilidades necesarias para que su computadora funcione correctamente. (Nota: La empresa se reserva el derecho de reeditar o cambiar el contenido de esta publicación sin previo aviso). Es posible que algunas o todas las funciones de la computadora ya estén instaladas. En caso de que estas funciones no estén instaladas o desee cambiar (o reinstalar) ciertas configuraciones del sistema, consulte el Manual de Usuario Ampliado. El disco Controladores de Dispositivos y Utilidades + Manual de Usuario no contiene un sistema operativo.

### **Información Reglamentaria y de Seguridad**

Por favor, lea todos los avisos reglamentarios disponibles en el Manual de Usuario ampliado en el disco Controladores de Dispositivos y Utilidades + Manual de Usuario.

© Marzo 2023

### **Marcas comerciales**

**Intel** Ies una marca comercial/marca comercial registrada de Intel Corporation. **Windows** es una marca comercial de Microsoft Corporation.

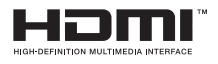

## **Declaración de la FCC**

Este dispositivo cumple con los requisitos de la Parte 15, la Norma FCC. El funcionamiento de este dispositivo está sujeta a las dos condiciones siguientes:

- **1.** Este dispositivo no puede causar interferencias perjudiciales.
- **2.** Este dispositivo debe aceptar cualquier interferencia recibida, incluida la interferencia que pueda provocar un funcionamiento no deseado.

### **Instrucciones de Cuidado y Funcionamiento**

Si bien la computadora es bastante sólida, puede dañarse. Para evitar esto, se deben seguir las siguientes recomendaciones.

• No deje caer la computadora ni la someta a golpes. Si la computadora se cae, la caja de la computadora y sus componentes pueden dañarse.

• Mantenga la computadora alejada de la humedad y no permita que se sobrecaliente. Mantenga la computadora y la fuente de alimentación alejadas de cualquier fuente de calor. Este es un dispositivo eléctrico. Si entra agua o cualquier otro líquido dentro del dispositivo, puede causar daños graves a la computadora.

• Evite la formación de parásito (interferencias). Mantenga la computadora alejada de transformadores de alta frecuencia, motores eléctricos y otros campos magnéticos fuertes. Estas situaciones pueden impedir que la computadora funcione correctamente y pueden dañar sus datos.

• Siga los procedimientos de operación adecuados para su computadora. Apague la computadora correctamente y no olvide guardar su trabajo antes de apagarla. Recuerde guardar sus datos regularmente para evitar el riesgo de pérdida de datos.

### **Servicio y Mantenimiento**

No intente trabajo de servicio y mantener su computadora usted mismo. Si lo hace, puede anular la garantía y puede causarle una descarga eléctrica a usted y a la computadora. Consulte al personal de servicio autorizado para todos los trabajos de servicio y mantenimiento. Desenchufa tu computadora del tomacorriente. Luego, comuníquese con el personal de servicio autorizado para el servicio y mantenimiento si ocurre alguna de las siguientes condiciones:

• Cuando el cable de alimentación o el adaptador de AC/DC está dañado o deshilachado.

• Si la computadora está en contacto con algún líquido.

• Si su computadora no funciona normalmente a pesar de seguir los pasos de las instrucciones de funcionamiento.

• Si la computadora se ha caído o dañado. (No toque el líquido tóxico que puede derramarse si se rompe el panel de la pantalla).

• Si sale algún olor, calor o humo inusual de su computadora.

### **Información de Seguridad**

• Utilice únicamente un adaptador de AC/DC aprobado para su uso con esta computadora.

• Utilice únicamente el cable de alimentación y las pilas especificadas en este manual de usuario. No arroje la batería al fuego. Puede explotar. Consulte la legislación local sobre residuos para conocer las posibles instrucciones de eliminación de residuos especiales.

• No siga utilizando pilas que se hayan caído o que parezcan estar dañadas de algún modo (dobladas o torcidas, etc.). Incluso si la computadora continúa funcionando cuando se instala una batería dañada, puede dañar sus circuitos, lo que podría provocar un incendio.

• Asegúrese de apagar por completo su computadora antes de colocarla en una bolsa de viaje (o cualquier otra caja, bolso, etc.).

• Antes de limpiar la computadora, asegúrese de que esté desconectada de todas las fuentes de alimentación externas, periféricos y cables.

• Use un paño limpio y suave para limpiar la computadora; sin embargo, no aplique el agente de limpieza directamente en la computadora. No use limpiadores volátiles (destilados de petróleo) o abrasivos en ninguna parte de la computadora.

• No intente reparar la batería usted mismo. En caso de que necesite reemplazar el paquete de baterías o la batería, comuníquese con su representante de servicio autorizado o personal de servicio autorizado.

• En la parte posterior de la pantalla de la computadora, hay un logotipo en relieve producido con el método de galvanoplastia y el logotipo está cubierto con un material adhesivo protector. Debido al uso y desgaste general, este adhesivo puede deteriorarse con el tiempo y producir bordes afilados en el logotipo.

En tal caso, tenga cuidado al usar la computadora y evite tocar el logotipo en relieve con el revestimiento eléctrico. Evite colocar otros elementos en el maletín de transporte de la computadora que puedan entrar en contacto con la parte superior de la computadora durante el transporte. Si ha aparecido dicho desgaste, póngase en contacto con su centro de servicio.

#### **Precauciones con respecto a las baterías de polímero/iones de litio**

Lea la siguiente información específica solo para baterías de Polímero/Litio-ion Cuando corresponda, esta información se considerará válida en lugar de las precauciones generales relacionadas con la batería.

• Solo las baterías de Polímero/Litio-ion pueden experimentar una ligera expansión o hinchazón; sin embargo, esto es parte del mecanismo de seguridad de la batería y no es motivo de preocupación.

• Cuando utilice baterías de Polímero/Litio-ion, actúe de acuerdo con las condiciones de uso. No use baterías de Polímero/Litio-ion en ambientes de alta temperatura y no almacene baterías sin usar durante largos períodos de tiempo.

• Si está trabajando a bajas temperaturas, use el adaptador de AC/DC para hacer funcionar su computadora

### **Eliminación de desechos de baterías**

El producto que compró contiene una batería recargable. La batería es reciclable. Al final de su vida útil, es posible que sea ilegal deshacerse de esta batería en los desechos municipales según las leyes de varios países/estados y locales. Para obtener información más detallada sobre las opciones de reciclaje o la eliminación adecuada de desechos, comuníquese con las autoridades locales de desechos sólidos. Existe peligro de explosión si la batería se reemplaza de manera incorrecta. Reemplace la batería solo con una batería igual o equivalente del tipo recomendado por el fabricante. Deseche la batería usada de acuerdo con las instrucciones del fabricante.

## **Inicialización del Sistema**

**1.** Retire todos los materiales de embalaje.

**2.** Coloque la computadora sobre una superficie plana y estable.

**3.** Conecte de forma segura todos los periféricos (teclado, mouse, etc.) que desee usar con la computadora a los puertos correspondientes.

**4.** Siga los pasos a continuación cuando configure la computadora por primera vez (para proteger la computadora durante el envío, la batería permanecerá bloqueada y encenderá el sistema solo después de que la computadora se conecte por primera vez al adaptador de AC/DC y la configuración inicial como se describe a continuación): • Conecte el cable del adaptador de AC/DC al conector de entrada de DC en la parte

posterior de la computadora. A continuación, conecte el cable de alimentación de AC en el tomacorriente y conecte el cable de alimentación de AC al adaptador de AC/DC. Entonces se abrirá el bloqueo de seguridad de la batería.

**5.** Levante la cubierta de la computadora sujetándola con una mano para obtener un ángulo de visión cómodo (no supere los 130 grados). Con la otra mano (como se muestra en la Figura 1) sostenga la base de la computadora (Nota: nunca levante la computadora por la cubierta).

**6.** Presione el botón de encendido para "encender" la computadora.

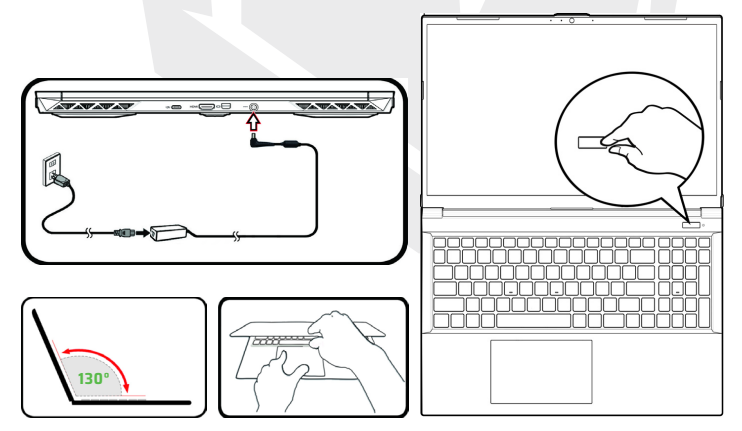

**Figura 1 -** Apertura de la Cubierta/Computadora con El Adaptador de AC/DC onectado

### **Software del Sistema**

Su computadora puede venir con el software del sistema preinstalado. En caso de que el software del sistema no esté instalado o desee reinstalar su computadora con un sistema diferente, cabe señalar que en este manual se menciona el sistema operativo Microsoft Windows 11.

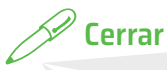

Siempre debe apagar su computadora eligiendo el comando Apagar en Windows (vea a continuación). Esto ayudará a prevenir problemas en el disco duro o en el sistema.

- **1.** Haga clic en el icono del menú Inicio.
- **2.** Haga clic en el elemento Encendido.
- **3.** Seleccione Cerrar en el menú.

 $D$  Sleep  $\sqrt{2}$  Chut down C Restart  $\binom{1}{2}$ 

### **Mapa del Sistema:** Vista Frontal con la Pantalla Abierta

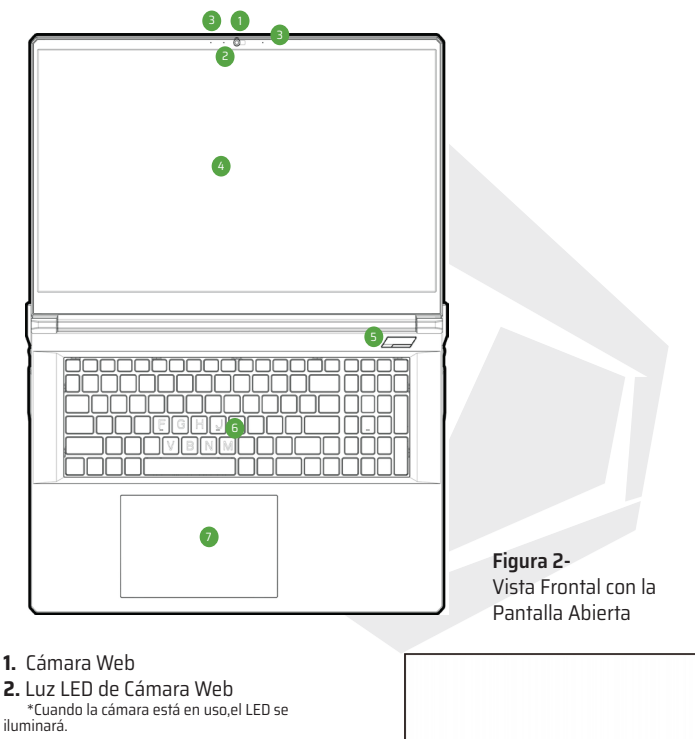

- **3.** Matriz de Micrófono Incorporada
- **4.** Pantalla
- **5.** Botón de Encendido
- **6.** Teclado
- 

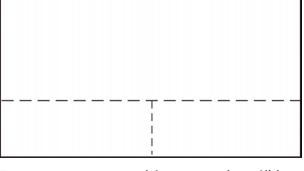

**7.** Panel Táctil y Botones Tenga en cuenta que el área operativa válida del Panel Táctil y Botones es la indicada dentro de las líneas punteadas arriba.

ES

### **Indicadores LED**

Los indicadores LED de la computadora muestran información útil sobre el estado actual de la computadora.

| <b>Icono</b> | <b>Color</b>        | <b>Descripción</b>                                                |  |  |
|--------------|---------------------|-------------------------------------------------------------------|--|--|
| 0/80 00:0    |                     |                                                                   |  |  |
|              |                     |                                                                   |  |  |
| <b>ひん</b>    | Naranja             | El Adaptador de CA/CC está Conectado                              |  |  |
|              | Verde               | La Computadora está Encendida                                     |  |  |
|              | Verde Parpadeante   | La Computadora está en Modo de Suspensión                         |  |  |
|              | Naranja             | La Batería está Cargando                                          |  |  |
|              | Verde               | La Batería está Completamente Cargada                             |  |  |
|              | Naranja Parpadeante | La Batería ha Llegado a un Estado de<br>Energía Críticamente Bajo |  |  |
|              | Verde               | Actividad del Dispositivo de Almacenamiento                       |  |  |

**Tabla 1 - Indicadores LED**

## **Teclas de Función e Indicadores Visuales**

Las teclas de función (F1 - F12 etc.) actuarán como teclas de acceso rápido cuando se presionen mientras se mantiene presionada la tecla Fn. Además de las combinaciones de teclas de funciones básicas, hay algunos indicadores visuales disponibles cuando se instala el controlador del Centro de Control.

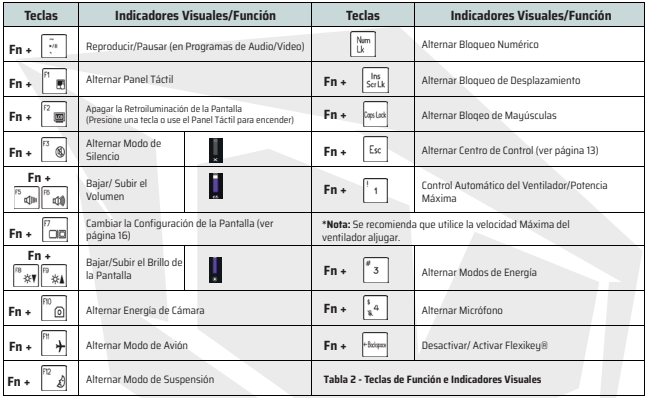

#### **Mapa del Sistema: Vistas Frontal, Izquierda y Derecha**

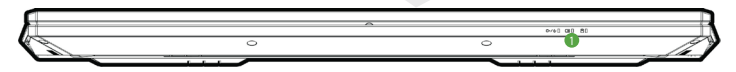

**Frontal**

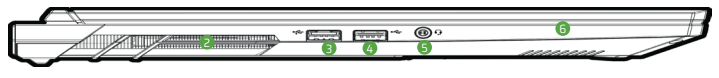

**Izquierda**

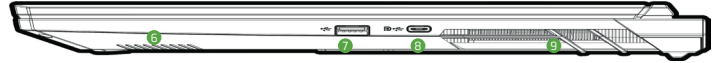

#### **Derecha**

**Sobrecalentamiento:** Para evitar que su computadora se sobrecaliente, asegúrese de que nada bloquee la ventilación mientras la computadora está en uso.

#### **Figura 3 - Vistas Frontal, Izquierda y Derecha**

- **1.** Indicadores LED
- **2.** Ventilación
- **3.** Puerto USB 3,2 Gen 1 Tipo- A
- **4.** Puerto USB 2,0 Tipo- A
- **5.** Conector de Audio 2 en 1 (Auriculares /

Micrófono)

- **6.** Altavoces
- **7.** Puerto USB 3,2 Gen 2 Tipo- A
- **8.** Display Port 1,4 sobre puerto USB 3,2 Gen2

Tipo-C Display Port 1.4

#### **Mapa del Sistema: Vistas Inferiores y Traseras**

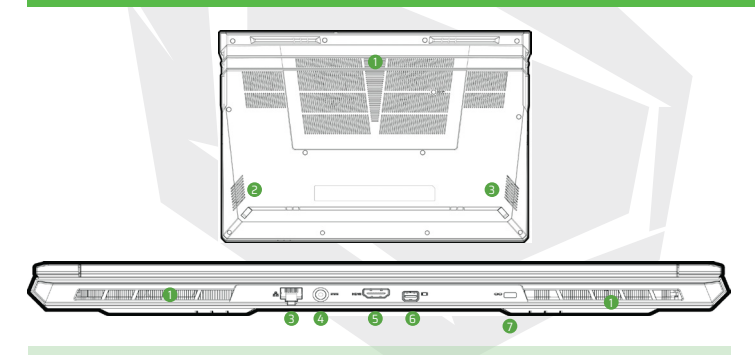

#### **Figura- 4 Vistas Inferiores y Traseras 5.** Puerto de Salida HDMI

- 
- **2.** Altavoces
- **3.** Conector LAN RJ-45
- **4.** Conector de entrada de CC
- 
- **6.** Mini Puerto de Pantalla 1,4
- **7.** Ranura de Bloqueo de Seguridad **1.** Ventilación

**Advertencia de Retirada de la Cubierta Inferior:** No retire ninguna cubierta o tornillo para actualizar el dispositivo, ya que esto puede violar los términos de su garantía.

Si necesita reemplazar/quitar el SSD/RAM, etc., por cualquier motivo, comuníquese con su distribuidor/ proveedor para obtener más información.

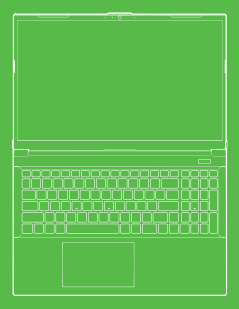

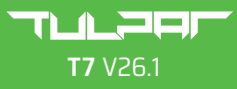

#### MANUEL DE L'UTILISATEUR

### **MANUEL DE L'UTILISATEUR**

Le présent manuel de l'utilisateur offre des informations générales sur la mise en route du sustème. Ce manuel constitue un supplément et ne remplace pas le manuel de l'utilisateur etendu qui est disponible en anglais au format Adobe Acrobat sur le disque "Pilotes et utilitaires + Manuel de l'utilisateur" fourni avec l'ordinateur. Le disque contient également les pilotes et les utilitaires nécessaires au bon fonctionnement de l'ordinateur.

(Note : L'entreprise se réserve le droit de modifier ou réviser le contenu de cette publication sans préavis).

Certaines ou toutes les fonctions de l'ordinateur peuvent être déjà installées. Si ces fonctions ne sont pas installées ou si vous voulez modifier (ou réinstaller) certaines parties du sustème, reportez-vous au manuel de l'utilisateur etendu. Le disque "Pilotes et utilitaires + Manuel de l'utilisateur" ne contient pas de système d'exploitation.

### **Informations réglementaires et de sécurité à propos**

Veuillez prêter une attention à la totalité des réglementations et des mesures de sécurité indiquées dans le manuel de l'utilisateur etendu Le disque "Pilotes et utilitaires + Manuel de l'utilisateur" Manuel de l'utilisateur".

© Mars 2023

### **Marques commerciales**

**Intel**, est une marque commerciale/marque déposée d'Intel Corporation. **Windows** est une marque déposée de Microsoft Corporation.

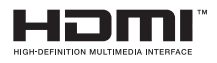

## **ACC** Renseignements FCC

Cet appareilest conforme à la partie 15 de la réglementation FCC. L'utilisation de cet appareil est soumise aux deux conditions suivantes : 1. Cet appareil ne doit pas provoquer d'interférences nuisibles. 2. Cet appareil doit accepter toute interférence reçue, y compris des interférences qui peuvent provoquer un fonctionnement non désiré. Même si l'ordinateur est très fiable, il peut être endommagé. Pour l'éviter, il faut

respecter les recommandations suivantes.

### **Instructions d'entretien et d'utilisation**

Même si l'ordinateur est très fiable, il peut être endommagé. Pour l'éviter, il faut respecter les recommandations suivantes.

• Ne jamais laisser tomber l'appareil ou le soumettre à des coups. S'il tombe, le boîtier et les composants peuvent être endommagés.

• Ne laissez pas l'ordinateur portable dans un environnement humide et ne le laissez pas surchauffer. Gardez l'ordinateur et lea boutond'alimentation à l'écart de toute source de chaleur. C'est un appareil électrique. Toute infiltration d'eau ou d'un autre liquide dans l'ordinateur risque de l'endommager gravement.

• Évitez les interférences. Gardez l'ordinateur à l'écart des transformateurs à haute capacité, des moteurs électriques et d'autres champs magnétiques puissants. Ces situations peuvent entraver le bon fonctionnement de l'ordinateur et endommager vos données.

• Suivez les procédures de travail appropriées pour l'ordinateur. Éteignez l'ordinateur correctement et n'oubliez pas de sauvegarder votre travail. N'oubliez pas de sauvegarder régulièrement vos données, car celles-ci sont toujours susceptibles d'être perdues.

### **Entretien et maintenance**

N'essayez pas de faire la maintenance de l'ordinateur vous-même. Cela pourrait constituer une violation de la garantie et vous exposer, ainsi que l'ordinateur, à des chocs électriques. Adressez-vous à un technicien autorisé pour toute réparation. Débranchez l'ordinateur de l'alimentation électrique. Contactez un technicien autorisé dans l'une des conditions suivantes:

- Si le câble d'alimentation ou l'adaptateur CA/CC est endommagé ou effiloché.
- Si l'ordinateur a été exposé à des liquides.
- Si l'ordinateur ne fonctionne pas correctement alors que vous vous conformez aux instructions d'utilisation.
- Si l'ordinateur est tombé ou a été endommagé (ne touchez pas le liquide toxique qui peut s'écouler en cas de rupture de l'écran).
- Si l'ordinateur dégage une odeur inhabituelle, de la chaleur ou de la fumée.

### **Informations sur la sécurité**

- N'utilisez qu'un adaptateur CA/CC approuvé pour cet ordinateur.
- N'utilisez que les câbles d'alimentation et les batteries indiquées dans ce manuel. Ne jetez pas les batteries au feu car elles risquent d'exploser. Consultez les réglementations locales d'éventuelles instructions spéciales de mise au rebut.
- Ne continuez pas à utiliser une batterie ayant subi une chute ou qui semble de quelque manière endommagée (par exemple, déformée). Même si l'ordinateur peut encore fonctionner avec une batterie endommagée en place, cela peut causer des dégâts au circuit, et éventuellement provoquer un incendie.
- Assurez-vous que votre ordinateur est complètement éteint avant de le mettre dans un sac de voyage (ou tout autre sac ou emballage).
- Avant de nettoyer l'ordinateur, assurez-vous qu'il ne soit pas connecté à des sources d'alimentation externes, à des dispositifs périphériques ou à des câbles. • Utilisez un tissu doux et propre pour nettouer l'ordinateur mais n'appliquez pas le produit de nettoyage directement sur l'ordinateur. N'utilisez pas de nettoyants volatils (distillats de pétrole) ou abrasifs sur l'ordinateur.
- N'essayez pas de réparer la batterie vous-même. Pour toute réparation ou remplacement de la batterie, adressez-vous à votre service après-vente ou à un technicien qualifié.

• Un logo en relief se trouve à l'arrière de l'écran d'ordinateur, qui est produit par la méthode de revêtement électrique, et ce logo est recouvert d'un matériau adhésif protecteur. Ce matériau peut se détériorer au fil du temps par l'usure générale et les bords du logo peuvent devenir tranchants. Dans ce cas, soyez prudent lorsque vous utilisez l'ordinateur et évitez de toucher le logo en relief. Évitez de placer dans le sac de transport d'autres objets qui pourraient frotter contre la surface de l'ordinateur pendant le transport.

#### **Précautions relatives aux batteries au polymère/lithium-ion**

• Seules les batteries au polymère/lithium-ion peuvent présenter une légère dilatation ou un gonflement ;

Cela fait cependant partie du mécanisme de sécurité de la batterie et ne pose pas de grave problème.

• En cas d'utilisation de batteries polymère/lithium-ion, respectez les conditions d'utilisation. N'utilisez pas les batteries polymère/lithium-ion dans des environnements très chauds et ne gardez pas les batteries qui ne sont pas utilisées longtemps.

• Si vous utilisez l'ordinateur dans des zones à basse température, veuillez utiliser l'adaptateur CA/CC pour alimenter l'ordinateur.

## **Éliminations des déchets de batteries et considérations**

Le produit que vous avez acheté contient une batterie rechargeable. La batterie est recyclable. À la fin de son cycle de vie, il peut être illégal, selon diverses lois nationales et locales, de déposer cette batterie dans les déchets municipaux. Veuillez-vous consulter auprès des responsables locaux des déchets ménagers pour connaître les possibilités de recyclage ou d'élimination appropriées dans votre région. Il existe un risque d'explosion si la batterie n'est pas remplacée correctement. Ne la remplacez que par une batterie du même type ou d'un type équivalent recommandé par le producteur. Mettez la batterie usagée au rebut conformément aux instructions du producteur.

1. Retirez tous les matériaux d'emballage.

2. Placez l'ordinateur sur une surface plane et stable.

3. Connectez bien aux ports correspondants tous les périphériques (clavier, souris, etc.) que vous envisagez d'utiliser avec votre ordinateur.

4. Lors du installation de l'ordinateur, suivez la procédure ci-dessous (afin de protéger l'ordinateur pendant le transport, la batterie sera verrouillée pour n'alimentera le système qu'après avoir été connecté à l'adaptateur CA/CC et configuré comme indiqué ci-dessous):

• Branchez le câble d'adaptateur CA/CC sur la prise DC-In à l'arrière de l'ordinateur, puis branchez le câble d'alimentation CA sur une prise électrique et branchez le câble d'alimentation CA sur l'adaptateur CA/CC.

La batterie est maintenant déverrouillée.

5. Soulevez le couvercle de l'ordinateur d'une main pour obtenir un angle de vision optimal (sans dépasser 130 degrés) en soutenant la base de l'ordinateur de l'autre main (Comme indiqué dans la figure 1). (Attention : ne jamais soulever l'ordinateur par le couvercle).

6. Appuyez sur le bouton d'alimentation pour « allumer » l'ordinateur.

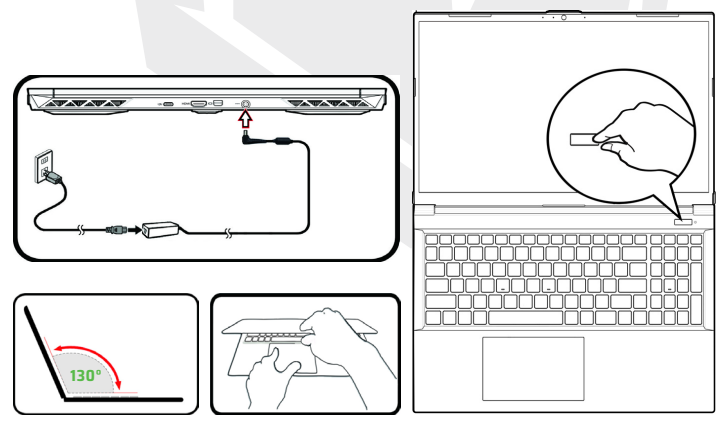

**Schéma 1 -** Ouverture du couvercle/de l'ordinateur avec l'adaptateur CA/CC branché

### **Système d'exploitation**

Votre ordinateur peut être fourni avec un sustème d'exploitation préinstallé. Sinon, ou si vous voulez réinstaller avec un autre système d'exploitation différent, veuillez noter que ce manuel se réfère à Microsoft Windows 11.

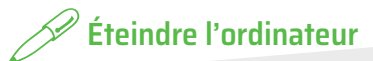

Vous devez toujours éteindre votre ordinateur par la commande Arrêter de Windows (voir ci-dessous). Cela permet d'éviter les problèmes liés aux disques SSD ou au système.

- **1.** Cliquez sur le menu Démarrer.
- **2.** Cliquez sur Alimentation. (1)
- **3.** Sélectionnez Arrêter dans le menu.

 $D$  Sleep (1) Shut down C Restart  $\circ$ 

### **Carte du système:** Vue de face de l'ordinateur avec écran ouvert

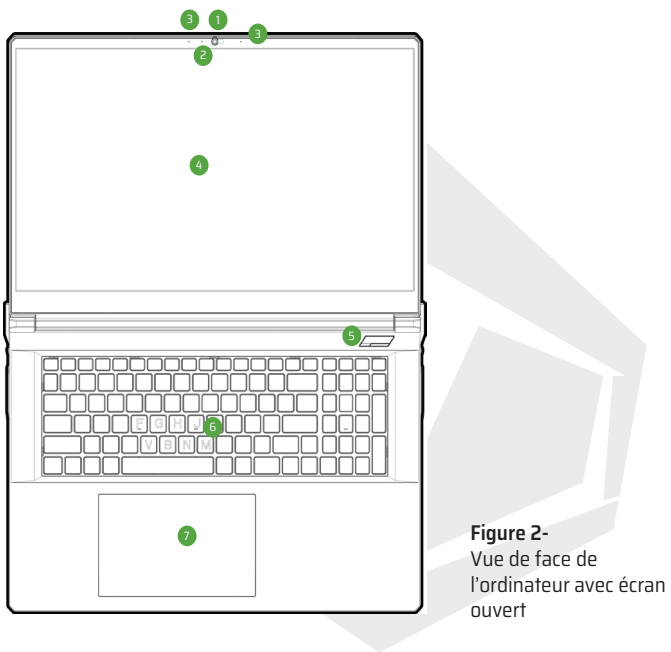

FR

**1.** Webcam<br>**2.** Led de webcam

**2.** Led de webcam \*La LED s'allume lorsque lacaméra est en coursd'utilisation.

- **3.** Réseau de microphone intégré
- **4.** Écran
- **5.** Bouton d'alimentation
- 
- **6.** Clavier<br>**7.** Pavé tactile et touches

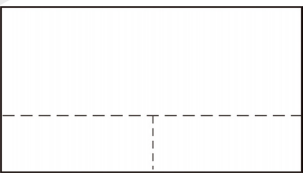

**7.** Pavé tactile et touches Veuillez noter que la zone opérationnelle valide du pavé tactile et des boutons est celle indiquée dans les lignes pointillées ci-dessus.

## **Voyants LED**

Les voyants LED de l'ordinateur affichent des informations utiles sur l'état actuel de l'ordinateur.

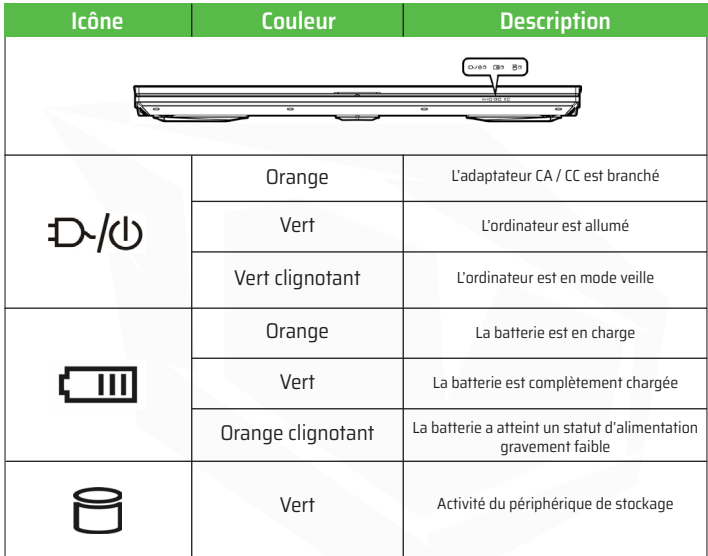

**Tableau 1 - Voyants LED**

### **Touches de fonction et indicateurs visuels**

Les touches de fonction (F1 - F12 etc.) agissent comme des touches de raccourci lorsqu'elles sont pressées tout en maintenant la touche Fn enfoncée. En plus des combinaisons de touches de fonction de base, certains indicateurs visuels sont disponibles lorsque le pilote du Centre de Contrôle est installé.

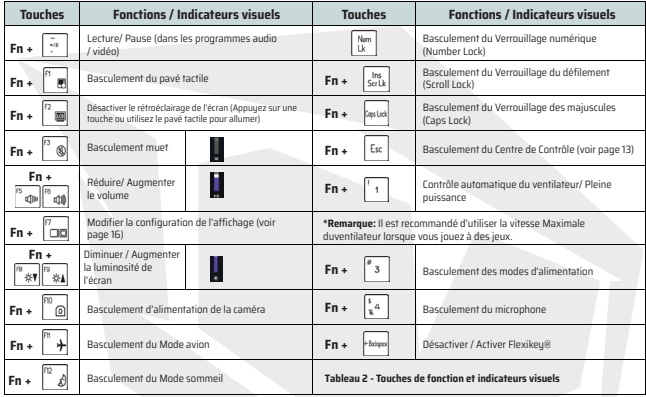

#### **Carte du système : Vues avant, gauche et droite de l'ordinateur**

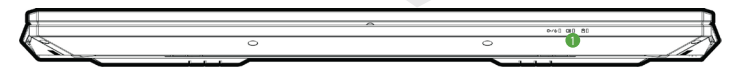

**Avant**

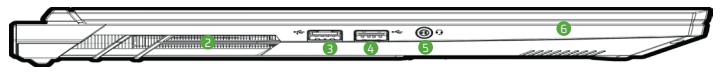

**Gauche**

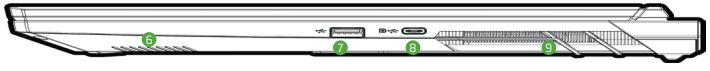

#### **Droit**

**Surchauffe:** Pour éviter la surchauffe de votre ordinateur, assurez-vous que rien ne bloque les orifices d'aération lorsque l'ordinateur est en cours d'utilisation.

**Figure 3 - Vues avant, gauche et droite de l'ordinateur**

- **1.** Voyants LED
- **2.** Ventilateurs
- **3.** Port USB 3.2 Gen 1 Port de type A
- **4.** Port USB 2.0 de type A
- **5.** Prise audio 2 en 1 (Casque / Microphone)
- **6.** Haut-parleurs
- **7.** Port USB 3.2 Gen 2 Port de type A
- **8.** Display Port USB 3.2 Gen 2 Port de type C

#### **Carte du système : Vue de dessous et Vue arrière**

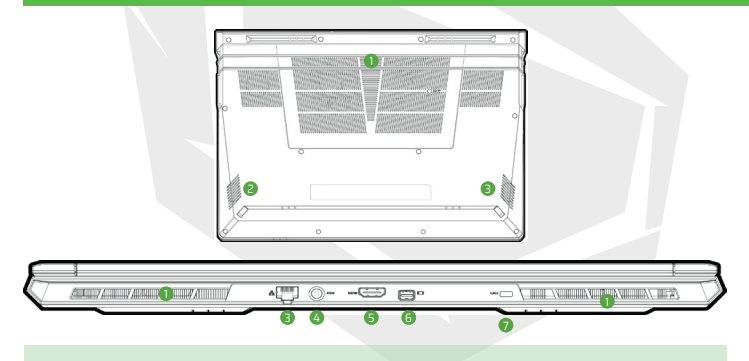

#### **Figure- 4 Vue de dessous et Vue arrière 5.** Port de sortie HDMI

- 
- **2.** Haut-parleurs
- **3.** Prise RJ-45 LAN
- **4.** Prise d'entrée CC
- 
- **6.** Mini-port d'affichage
- **7.** Fente de verrouillage desécurité **1.** Ventilateurs

**Avertissement sur le retrait du capot inférieur:** Ne retirez aucun capot et / ou vis à des fins de mise à niveau de l'appareil, car cela pourrait violer les termes de votre garantie.

Si, pour une raison quelconque, vous devez remplacer / retirer le SSD / RAM etc., veuillez contacter votre distributeur / fournisseur pour plus d'informations.

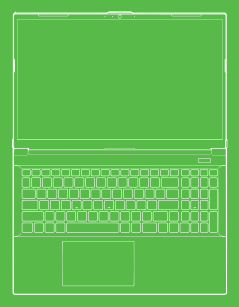

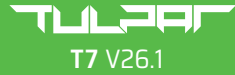

#### MANUALE UTENTE

### **Su Questo Breve Manuale Utente**

Questo manuale utente è una breve introduzione per avviare il tuo sistema.

Questo è un supplemento, non è un sostituto della versione estesa del Manuale Utente in lingua inglese nel formato Adobe Acrobat sul disco Driver & Utilità del Dispositivo + Manuale Utente fornito con il tuo computer.

Questo disco contiene anche i driver e le utilità necessari per il proprio funzionamento del computer.

(Nota: La società si riserva il diritto di rivedere questa pubblicazione o modificare i suoi contenuti senza preavviso).

Alcune o tutte le funzionalità del computer potrebbero essere già state installate. Se non sono installate, o se si prevede di riconfigurare (o reinstallare) parti del sistema, consultare la versione estesa del Manuale Utente.

Il Disco Driver & Utilità del Dispositivo + Manuale Utente non contiene un sistema operativo.

#### **Informazione Normativa e di Sicurezza**

Si prega di fare attenzione agli avvisi normativi e alle informazioni sulla sicurezza contenuti nella versione estesa del Manuale Utente sul Disco Driver & Utilità del Dispositivo + Manuale Utente.

© Marzo 2023

### **Marchi registrati**

**Intel** è un marchio/marchio registrato di Intel Corporation. **Windows** è un marchio registrato di Microsoft Corporation.

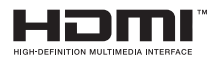

## **Dichiarazione FCC**

Questo dispositivo è conforme alla Parte 15 delle Norme FCC. Il funzionamento è soggetto alle due condizioni seguenti:

- **1.** Questo dispositivo non deve causare interferenze dannose.
- **2.** Questo dispositivo deve tollerare le interferenze ricevute,

incluse le interferenze che possano causare un funzionamento indesiderato.

### **Istruzioni per Cura e Funzionamento**

Il computer è piuttosto solido, ma può essere danneggiato. Per evitarlo, si prega di seguire questi uggerimenti.

• Non farlo cadere o esporlo a urti. Se il computer cade, il case e i componenti potrebbero danneggiarsi.

• Mantenerlo asciutto e non surriscaldarlo. Tenere il computer e l'alimentatore lontano da qualsiasi tipo di elemento riscaldante. Questo è un dispositivo elettrico. Se l'acqua o qualsiasi altro liquido entra nel computer, potrebbe danneggiarsi gravemente.

• Evitare l'interferenza. Tenere il computer lontano da trasformatori ad alta capacità, motori elettrici e altri forti campi magnetici. Questi possono ostacolare il proprio funzionamento e danneggiare i tuoi dati.

• Seguire le procedure operative corrette per il computer. Spegnere il computer correttamente e non dimenticare di salvare il tuo lavoro. Ricordarsi di salvare periodicamente i tuoi dati in quanto potrebbero andare persi.

### **Manutenzione**

Non tentare di riparare il computer da soli. Ciò potrebbe violare la tua garanzia ed esporre te e il computer a scosse elettriche. Affidare tutta la manutenzione al personale di assistenza autorizzato. Scollegare il computer dall'alimentatore. Affidare la manutenzione al personale di assistenza qualificato in una delle seguenti condizioni:

• Quando il cavo di alimentazione o l'adattatore CA/CC è danneggiato o sfilacciato.

• Se il computer è stato esposto a liquidi.

• Se il computer non funziona normalmente quando si seguano le istruzioni relative al funzionamento.

• Se il computer è caduto o è stato danneggiato. (non toccare il liquido tossico se il pannello si rompe).

• Se c'è un odore insolito, calore o la comparsa di fumo proveniente dal computer.

### **e di Sicurezza**

• Utilizzare solo un adattatore CA/CC approvato per l'uso con questo computer.

• Utilizzare solo il cavo di alimentazione e le batterie indicati in questo manuale. Non gettare le batterie nel fuoco. Potrebbero esplodere. Controllare i codici locali per eventuali istruzioni speciali sullo smaltimento.

• Non continuare a utilizzare una batteria che è caduta o che appare danneggiata (ad esempio piegata o attorcigliata) in qualsiasi modo. Anche se il computer continua a funzionare con una batteria danneggiata, potrebbe causare danni al circuito, che alla fine potrebbero causare un incendio.

• Assicurarsi che il computer è spento completamente prima di metterlo in una custodia da viaggio (o in un contenitore simile).

• Prima di pulire il computer, assicurarsi che sia scollegato da qualsiasi alimentatori, periferiche e cavi esterni.

• Utilizzare un panno morbido e pulito per pulire il computer, ma non applicare il detergente direttamente sul computer. Non usare detergenti volatili (distillati di petrolio) o detergenti abrasivi su nessuna parte del computer.

• Non tentare di riparare un pacco batteria. Affidare il riparo o il ricambio di un pacco batteria al tuo rappresentante dell'assistenza o a personale di assistenza qualificato.

• Si noti che nei computer con logo galvanizzato in rilievo, il logo è coperto da un adesivo protettivo. A causa dei danni da usura, questo adesivo potrebbe deteriorarsi nel tempo e il logo esposto può sviluppare spigoli bordi. Prestare attenzione quando si maneggia il computer in questo caso ed evitare di toccare il logo galvanizzato in rilievo. Evitare di inserire altri oggetti nella borsa per il trasporto che potrebbero sfregare contro la parte superiore del computer durante il trasporto. Se si sviluppano tali danni da usura, contattare il centro di assistenza.

#### **Precauzioni per le Batterie ai Polimeri/agli Ioni di Litio**

Notare che la seguente informazione è specifica solo per le batterie ai polimeri/ agli ioni di litio e se applicabile, annulla le informazioni generali sulle precauzioni per la batteria.

• Le batterie ai polimeri/agli ioni di litio possono subire una leggera espansione o rigonfiamento, tuttavia, questo fa parte del meccanismo di protezione della batteria e non è motivo di preoccupazione.

Utilizzare una procedura di manipolazione propria quando si utilizzano le batterie ai polimeri/agli ioni di litio. Non usare le batterie ai polimeri/agli ioni di litio ad alta temperatura ambiente e non conservare le batterie inutilizzate per un lungo periodo di tempo.

• Se si lavora nelle aree a bassa temperatura, utilizzare l'adattatore CA/CC per alimentare il computer.

### **Somaltimento della Batteria & Attenzione**

Il prodotto acquistato contiene una batteria ricaricabile.

La batteria è riciclabile. Al termina della sua vita utile, varie leggi statali e locali potrebbero vietare lo smaltimento di questa batteria con i normali rifiuti urbani. Rivolgersi agli enti locali incaricati dello smaltimento dei rifiuti solidi per i dettagli sui centri di riciclaggio della propria zona o sul corretto smaltimento. Pericolo di esplosione se la batteria viene sostituita in modo errato. Sostituire solo con un tipo di batteria identico o equivalente raccomandato dal produttore. Smaltire le batterie usate secondo le istruzioni del produttore.

IT

## **Avvio del Sistema**

**1.** Rimuovere tutti i materiali di imballaggio.

**2.** Posizionare il computer su una superficie stabile.

**3.** Collegare in modo sicuro tutte le periferiche che si desidera utilizzare con il computer (ad esempio la tastiera e il mouse) alle loro porte.

**4.** Quando si configura per la prima volta il computer, seguire la seguente procedura (per proteggere il computer durante la spedizione, la batteria sarà bloccata per non alimentare il sistema fino a quando non sarà prima collegata all'adattatore CA/CC e inizialmente configurata come di seguito):

• Collegare il cavo dell'adattatore CA/CC alla presa DC-In sul retro del computer, Poi inserire il cavo di alimentazione CA in una presa e collegare il cavo di alimentazione CA all'adattatore CA/CC. Adesso la batteria sarà sbloccata.

**5.** Utilizzare una mano per sollevare il coperchio fino a un angolo di visione confortevole (non superare i 130 gradi); utilizzare l'altra mano (come illustrato nella Figura 1) per sostenere la base del computer (Nota: non sollevare mai il computer dal coperchio).

**6.** Premere il pulsante di accensione per accendere il computer.

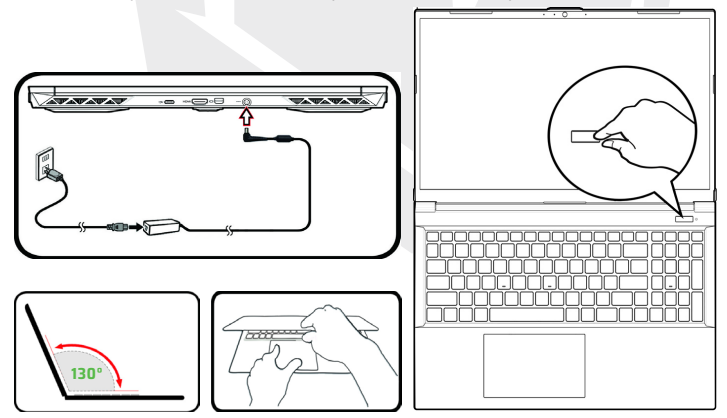

**Figura 1 - A**pertura del Coperchio/del Computer con L'adattatore CA/CC Collegato

#### **Software di Sistema**

Il tuo computer potrebbe essere già dotato di un software di sistema preinstallato. Se questo non è il caso, o se stai riconfigurando il tuo computer per un sistema diverso, vedrai che questo manuale fa riferimento a Microsoft Windows 11.

# **Spegnimento**

Si noti che dovresti sempre spegnere il computer scegliendo il comando Spegni in Windows (vedi sotto). Questo aiuterà a prevenire problemi del disco rigido o del sistema.

> $\triangle$  Sleep  $(1)$  Shut down  $5$  Restart  $\overline{c}$

- **1.** Cliccare sull'icona del Start Menu. **2.** Cliccare sulla voce Power.
- **3.** Scegliere Spegni dal menu.

IT

### **Mappa del Sistema:** Vista Frontale con Schermo Aperto

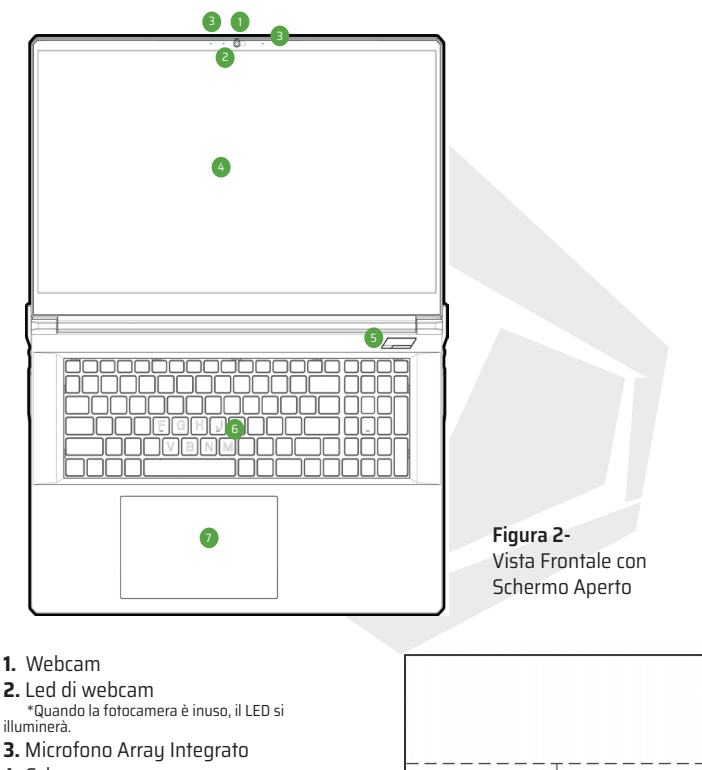

- **4.** Schermo
- **5.** Pulsante di Accensione
- **6.** Tastiera
- 

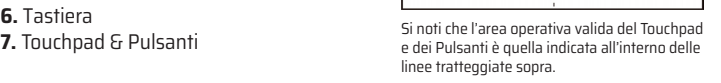

IT

58

Gli indicatori LED sul computer mostrano informazioni utili sullo stato attuale del computer.

| Icona     | <b>Colore</b>          | <b>Descrizione</b>                                                        |  |  |
|-----------|------------------------|---------------------------------------------------------------------------|--|--|
|           |                        | 0/80 00:0                                                                 |  |  |
|           |                        |                                                                           |  |  |
| <b>ひん</b> | Arancione              | L'Adattatore CA/CC è Collegato                                            |  |  |
|           | Verde                  | Il Computer è Acceso                                                      |  |  |
|           | Lampeggia in Verde     | Il Computer è nella Modalità Sospensione                                  |  |  |
|           | Arancione              | La Batteria è in Carica                                                   |  |  |
|           | Verde                  | La Batteria è Completamente Carica                                        |  |  |
|           | Lampeggia in Arancione | La Batteria Ha Raggiunto lo Stato di Potenza<br><b>Estremamente Bassa</b> |  |  |
|           | Verde                  | L'Attività del Dispositivo di Archiviazione                               |  |  |

**Tabella 1 - Indicatori LED**

IT

## **Tasti Funzione & Indicatori Visivi**

I tasti funzione (F1 - F12 ecc.) agiranno come tasti di scelta rapida se premuti mentre si tiene premuto il tasto Fn. Oltre alle combinazioni di tasti funzione di base, alcuni indicatori visivi sono disponibili quando è installato il driver del Centro di Controllo.

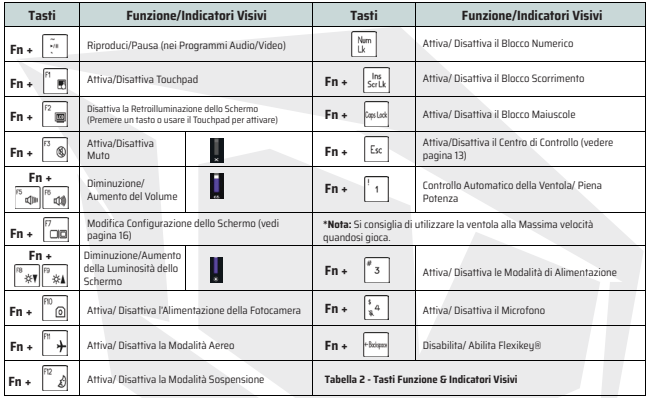

#### **Mappa del Sistema: Viste Anteriore, Sinistra e Destra**

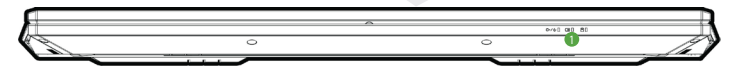

**Anteriore**

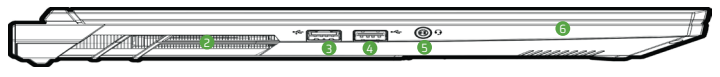

**Sinistra**

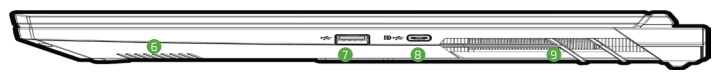

#### **Destra**

**Surriscaldamento:** Per evitare il surriscaldamento del computer, assicurarsi che nulla blocchi della presa d'aria mentre il computer è in uso.

**Figura 3 - Viste Anteriore, Sinistra e Destra**

- **1.** Indicatori LED
- **2.** Presa di Aria
- **3.** Porta USB 3.2 Gen 1 Tipo- A
- **4.** Porta USB 2.0 Tipo- A
- **5.** Jack Audio 2-In-1 (Cuffie/Microfono)
- **6.** Altoparlanti
- **7.** Porta USB 3.2 Gen 2 Tipo- A
- **8.** Display Port 1.4 su Porta USB 3.2 Gen 2 Tipo- C

#### **Mappa del Sistema: Viste Inferiori & Posteriori**

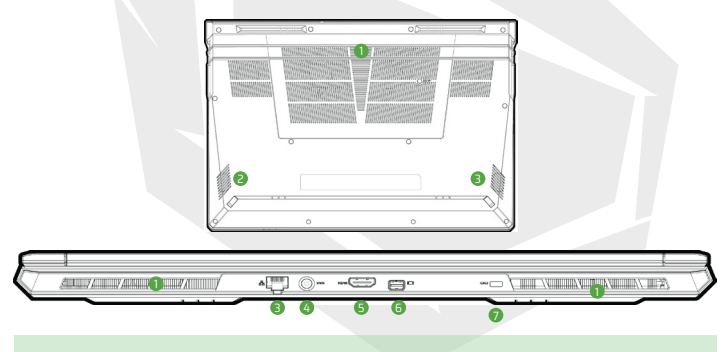

#### **Figura- 4 Viste Inferiori & Posteriori 5.** Porta HDMI-Out

- 
- **2.** Altoparlanti
- **3.** RJ-45 LAN Jack
- **4.** DC-In Jack
- 
- **6.** Porta Mini Display 1
- **7.** Slot per Blocco di Sicurezza **1.** Presa di Aria

**Avviso per Rimozione del Coperchio Inferiore:** Non rimuovere delle coperture e/ o delle viti allo scopo di aggiornare il dispositivo poiché ciò potrebbe violare i termini della tua garanzia.

Se è necessario sostituire/ rimuovere l'SSD/ la RAM ecc. per qualsiasi motivo, si prega di contattare il proprio distributore/ fornitore per ulteriori informazioni.

IT

#### **دليل املستخدم**

يقدم دليل املستخدم هذا نظرة عامة عن املعلومات التي قد تحتاجها لتشغيل نظامك. هذا الدليل هو ملحق لدليل املستخدم املوسع املتوفر باللغة اإلنجليزية بتنسيق Acrobat Adobe عىل قرص برامج تشغيل الجهاز واألدوات املساعدة + دليل املستخدم ،المرفق مع جهاز الحاسوب<br>ولا يحل محله. يحتوي هذا القرص أيضًا على برامج التشغيل والأدوات المساعدة اللازمة لتشغيل حاسوبك تشغيلًا صحيحًا. ملاحظة: تحتفظ الشركة بالحق في تعديل هذا المنشور أو تغير محتواه) إعدادات النظام (أو أردت أعادة تثبيتها) ُرجى ي .الرجوع إىل دليل املستخدم املوسع ال يحتوي قرص برامج تشغيل الجهاز واألدوات املساعدة دليل املستخدم + عىل نظام التشغيل. مثبتة مسبقًا. إذا لم تكن هذه الخصائص مثبتة، أو إذا أردت تغيير بعض دون إشعار مسبق). قد تكون بعض خصائص الحاسوب أو كلها

#### **املعلومات التنظيمية معلومات السالمة**

يرجى قراءة جميع اإلشعارات التنظيمية الواردة يف دليل املستخدم املوسع املوجود عىل قرص برامج تشغيل الجهاز والأدوات المساعدة .دليل املستخدم + © ارس 2023

#### **العالمات التجارية**

إنتل هي علامة تجارية/علامة تجارية مسجلة لشركة .ويندوز هو علامة تجارية مسجلة لشركة مايكروسوفت .Intel Corporation

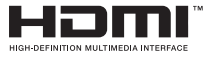

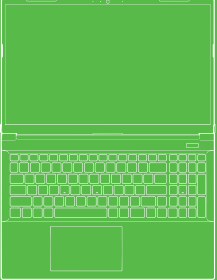

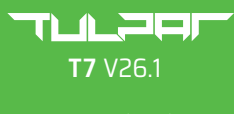

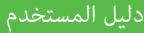

### **بيان لجنة االتصاالت الفيدرالية**

يتوافق هذا الجهاز مع أحكام الجزء15من قواعد لجنة االتصاالت الفيدراليةFCC. يخضع تشغيل هذا الجهاز للشرطن التالين:

- ال يجوز أن يتسبب هذا الجهاز يف حدوث تشويش ضار. **.1**
- يجب أن يتقبل هذا الجهاز أي تشويش يتلقاه، **.2** عا في ذلك التشويش الذي قد يتسبّب بحدوث عمليات غير مرغوب فيها.<br>.

#### **تعليامت الصيانة والتشغيل**

على الرغم من أن الحاسوب صلب جدًا، إلا أنه مكن أن يتضرر. لتجنب ذلك، يجب اتباع التوصيات التالية.

- لا تسقط الحاسوب، ولا تعرضه للصدمات. إذا تم إسقاط الحاسوب، فقد يتضرر صندوقه وأجزائه.
	- **-** ً ضع الحاسوب عن الرطوبة، وال تجعله يسخن جدا. يجب إبعاد الحاسوب وإمدادات الطاقة عن أي مصدر حرارة فهذا جهاز كهربايئ. هكن أن يتعرض الحاسوب لضرر جسيم في حالة دخول الماء أو أي مادة سائلة أُخرى إليه.
		- تجنب التشويش (التداخل). احتفظ بالحاسوب بعيدًا عن المحولات عالية التردد واملحركات الكهربائية والحقول املغناطيسية القوية األخرى. ميكن لهذه الحاالت أن تعيق العمل الصحيح للحاسوب، وقد تؤدي إىل إتالف بياناتك.
			- **-** اتبع إجراءات العمل املناسبة للحاسوب. قم بإيقاف تشغيل الحاسوب كما ينبغي، وتأكد من حفظ عملك قبل إيقافه. تأكد من حفظ بياناتك بانتظام لتجنب خطر فقدانها.

#### **الخدمة والصيانة**

لا تحاول صيانة الحاسوب بنفسك. القيام بذلك قد يؤدي إلى بطلان كفالة الحاسوب، ثم اتصل ببموظفي الخدمة والصيانة يف حالة حدوث أي من الحاالت التالية: وقد يعرضك أنت والحاسوب لصدمة كهربائية. تواصل مع موظفي الخدمة المختصين لجميع أعمال الخدمة والصيانة.

> **-** يف حالة تعرض الحاسوب ألي سائل. - إذا كان الحاسوب لا يعمل عملًا صحيحًا على الرغم من اتباعك لتعليمات التشغيل.<br>. **-** يف حالة سقوط الحاسوب أو تلفه. .(ال تلمس السائل السام الذي قد يترسب يف حالة انكسار الشاشة) **-** إذا كانت هناك رائحة أو حرارة أو دخان غري عادي يتصاعد من الحاسوب.

#### **-معلومات السالمة**

- استخدم فقط محول تيار مرتدد / تيار مستمر معتمد لالستخدام مع هذا الحاسوب.
- **-** استخدم فقط كابل الطاقة والبطاريات املشار إليها يف هذا الدليل. لا تلقي البطاريات في النار فقد تنفجر. اضطلع على التشريعات المحلية المتعلقة بالتخلص من النفايات ملعرفة التعليامت الخاصة املحتملة للتخلص من النفايات.
- لا تستمرٍ في استخدام البطاريات التي تم إسقاطها أو التي يبدو أنها تضررت بأي شكل من الأشكال (مثنية أو ملتوية، إلخ)تركيب بطارية تالفة في الحاسوبـقد يتسبب في تلف داوائره حتى وإن كان مستمرًا في العمل<br>. وهذا قد يؤدي إىل نشوب حريق.
	- **-** ً تأكد من إيقاف تشغيل حاسوبك متاما قبل وضعه يف حقيبة السفر (أو أي صندوق آخر، أو حقيبة يد، أو ما إىل ذلك).
	- **-** استخدم قطعة قامش ناعمة ونظيفة لتنظيف الحاسوب، المنظفات الكاشطة على أي جزء من أجزاء الحاسوب. لكن لا تستخدم مادة منظفة مباشرة على الحاسوب. لا تستخدم المنظفات المتطايرة (نواتج تقطير البترول) أو
		- **-** ال تحاول إصالح حزمة البطارية بنفسك.عند الحاجة إىل تغيري حزمة البطارية أو البطارية، تواصل مع ممثل الخدمة املختص أو أفراد الخدمة املختصني.
	- **-** .يوجد عىل الجزء الخلفي من شاشة الحاسوب شعار منقوش بالطيل الكهربايئ، وهو مغطى مبادة الصقة واقية. .هذه املادة الالصقة قد تبىل بسبب التقادم والتآكل بشكل عام، وقد تظهر حوافالشعار الحادة. .في مثل هذه الحالة، كن حذرًا عند استخدام الحاسوب وتجنب لمس الشعار المنقوش بالطلى الكهربائي. .تجنب وضع أشياء أخرى يف حقيبة حمل الحاسوب، والتي قد تالمس الجزء العلوي من الحاسوب أثناء حمله يف حالة حدوث مثل هذا التقادم والتآكل، اتصل مبركز الخدمة.

#### **التدابري املتعلقة ببطاريات البوليمر / ليثيوم أيون**

يرجى االنتباه إىل املعلومات التالية الخاصة ببطاريات بوليمر/ليثيوم أيون فقط، تعترب هذه املعلومات سارية عند االقتضاءبداًلً من التدابري العامة املتعلقة بالبطاريات.

- **-** قد تتعرض بطاريات البوليمر/ليثيوم أيون فقط لتمدد أو انتفاخ طفيف؛ ولكن، هذا جزء من آلية أمان البطارية وليس أمرًا يدعو للقلق.
	- يجب الامتثال لشروط الاستخدام عند استخدام بطاريات البوليمر / ليثيوم أيون. ال تستخدم بطاريات بوليمر / ليثيوم أيون يف بيئات ذات درجة حرارة مرتفعة, ولا تخزن البطاريات غر المستخدمة لفترات طويلة.
		- **-** إذا كنت تعمل يف مناطق ذات درجات حرارة منخفضة، فاستخدم محول التيار املرتدد / التيار املستمر لتشغيل الحاسوب.

املنتج الذي اشرتيته يحتوي عىل بطارية قابلة إلعادة الشحن. هناك خطر حدوث انفجار إذا تم استبدال البطارية استبدااًلً غري صحيح. استبدل البطارية ببطارية من نفس النوع أو بنوع مماثل فقط وفقًا لما توصى به الشركة المنتجة. تخلص من البطارية المستخدمة وفقًا لتعليمات الشركة المنتجة. اتصل بالسلطات املحلية املسؤولة عن النفايات الصلبة للحصول عىل مزيد من املعلومات التفصيلية حول خيارات إعادة التدوير أو التخلص السليم من النفايات. البطارية قابلة إلعادة التدوير. قد يكون من غري القانوين، عند انتهاء العمر االفرتايض للبطارية، التخلص منها مع نفايات املدينة مبوجب قوانني الدولة / الوالية والقوانني املحلية املختلفة.

#### **بدء تشغيل النظام**

AR

**.1** أزل جميع مواد التغليف. **.2 .3** .4 .5 .6 ٍ ضع الحاسوب عىل سطح مستو وثابت. قم بتوصيل جميع األجهزة الطرفية التي تريد استخدامها مع الحاسوب (مثل: لوحة املفاتيح واملاوس وما إىل ذلك) باملنافذ ذات الصلة بشكل آمن. اتبع الخطوات التالية عند إعداد الحاسوب ألول مرة استخدم إحدى يديك لرفع غطاء الحاسوب إىل زاوية مريحة للرؤية اضغط عىل زر الطاقة "لتشغيل" الحاسوب. ( ً مالحظة: ال ترفع الحاسوب من الغطاء أبدا). ( ال تتجاوز 130 درجة ); استخدم اليد األخرى لسند قاعدة الحاسوب )كام هو موضح يف الصورة لحامية الحاسوب أثناء الشحن، ستظل البطارية مقفلة وتنفيذ اإلعداد األويل كام هو موضح أدناه: حتى يتم توصيله أوالً مبحول التيار املرتدد / التيار املستمر **-** قم بتوصيل كابل محول التيار املرتدد / التيار املستمر مبقبس إدخال التيار املستمر يف الجزء الخلفي من الحاسوب، ثم ضع كابل طاقة التيار املرتدد يف مقبس الكهرباء، وقم بتوصيل كابل طاقة التيار املرتدد مبحول التيار املرتدد / التيار املستمر. سيتم عندها فتح قفل أمان البطارية.

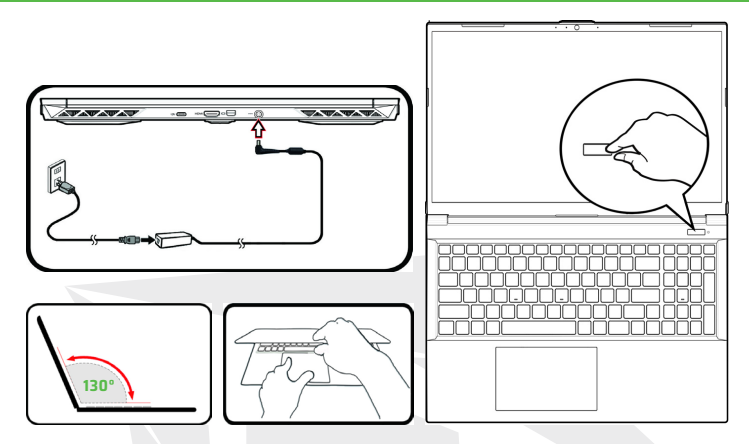

**الصورة 1** - فتح الغطاء/الحاسوب مع توصيل محول التيار املرتدد / التيار املستمر

#### **برنامج النظام**

قد يكون حاسوبك مزودًا ببرنامج نظام مثبت مسبقًا. إذا لم يكن ثمة نظام تشغيل مثبت على حاسوبك أو إذا أردت تثبيت نظام مختلف لحاسوبك، فستجد أن ميكروسوفت ويندوز 11 مذكور يف هذا الدليل.

**إيقاف التشغيل**

يجب عليك دامًا إيقاف تشغيل الحاسوب عن طريق اختيار أمر إيقاف التشغيل في ويندوز (انظر أدناه).<br>هذا سوف يساعد في تجنب مشاكل القرص الصلب ومشاكل النظام.

انقر فوق رمز قامئة البدء. **.1**  $\bigtriangleup$  Sleep **.2** انقر فوق أيقونة التشغيل. (1) Shut down  $\bigcirc$  Restart **.3** اخرت "إيقاف التشغيل" من القامئة.  $(1)$ 

### **خريطة النظام** المنظر األمامي والشاشة مفتوحة

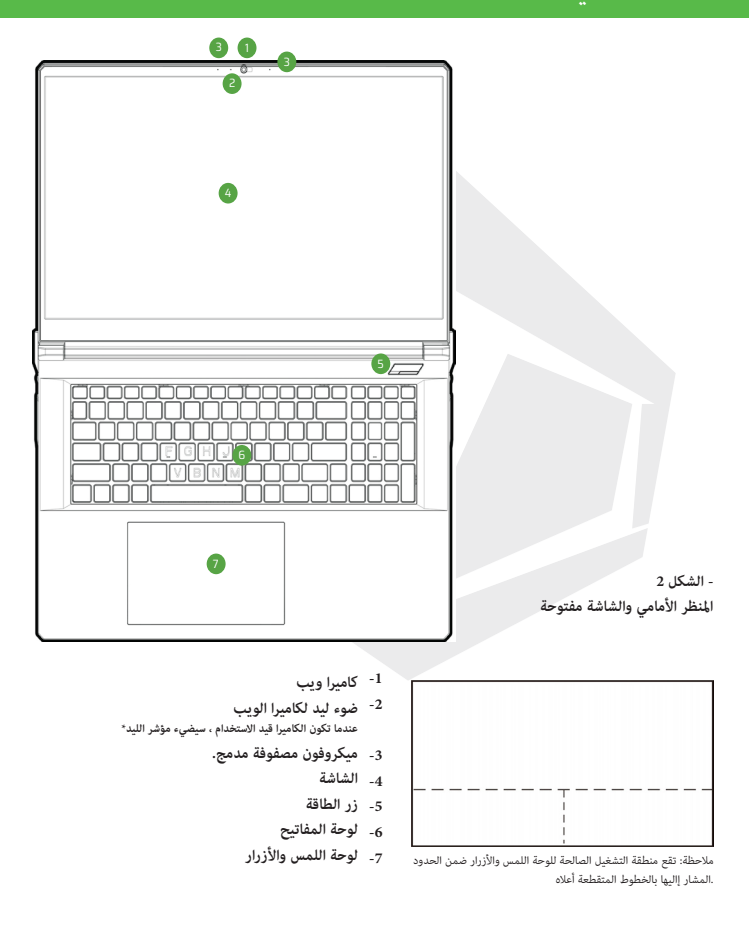

#### **مؤشرات إضاءة ليد**

تعرض مؤشرات ليد الموجودة على الحاسوب معلومات مفيدة حول الوضع الحالي للحاسوب

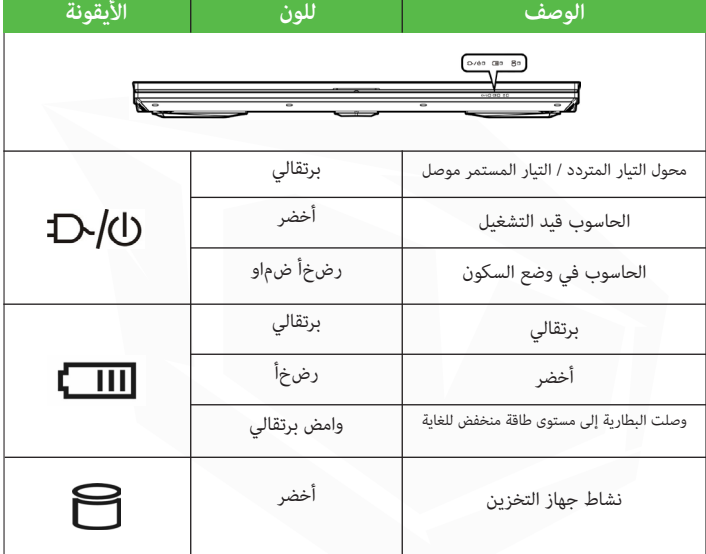

1 الجدول

### **المفاتيح الوظيفية & المؤشرات المرئية**

المفاتيح الوظيفية (F1 - F12 إلخ) ستعمل كمفاتيح تشغيل سريع عند الضغط عليها أثناء الضغط باستمرار على مفتاح Fn. باإلضافة إلى مجموعات مفاتيح الوظائف األساسية، تتوفر بعض المؤشرات المرئية عند تثبيت برنامج تشغيل مركز التحكم

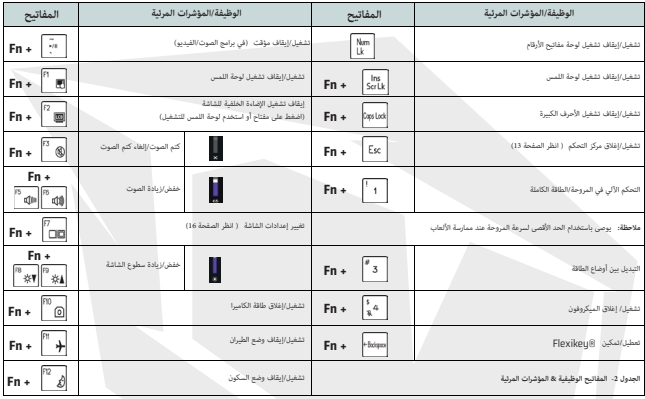

### **المنظر األمامي واأليسر واأليمن**

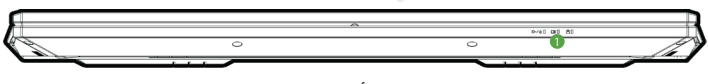

**أمام**

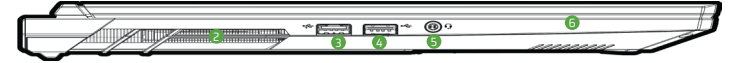

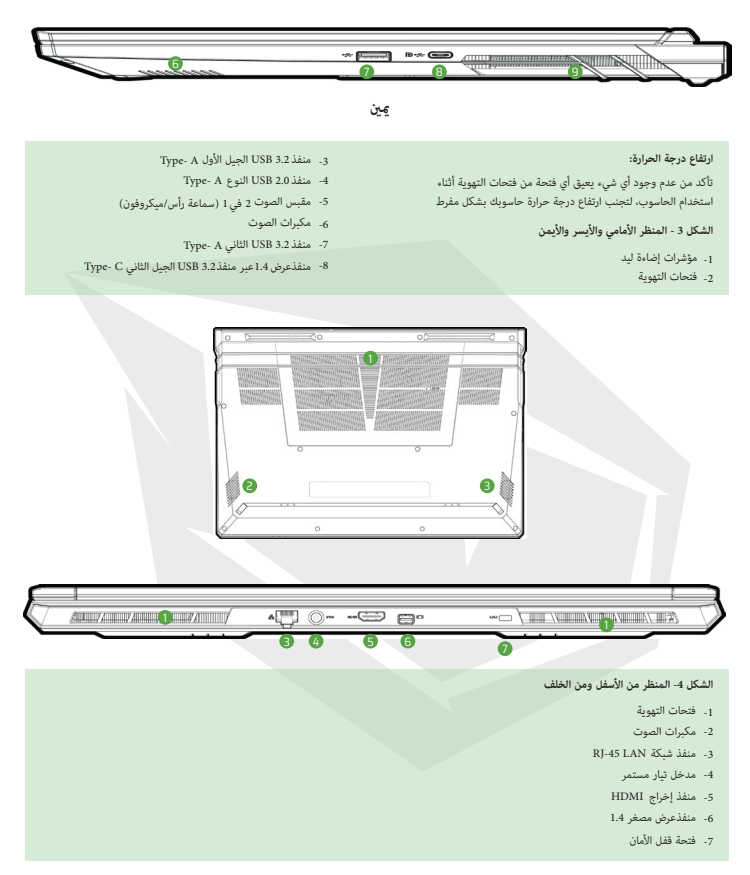

#### **تحذير إزالة الغطاء السفلي:**

ال تزل أي غطاء و/أو مسامير موجودة على الحاسوب لتحديث مكوناته، ألن ذلك قد يخل بشروط الضمان إذا كنت بحاجة إلى استبدال إو إزالة ذاكرة الوصول العشوائي RAMأو قرص الحالة الصلب SSD إلخ...

ألي سبب من األسباب، يرجى االتصال بالموزع/المورد للحصول على مزيد من المعلومات

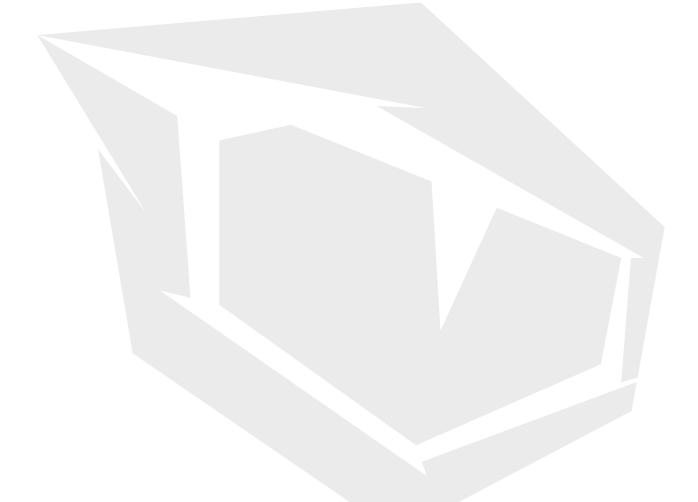

**TÜRKİYE • UAE • CYPRUS • GERMANY • UK**